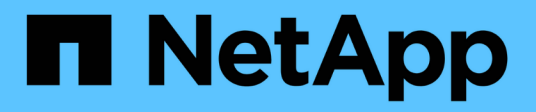

## **SLES 15** SAN hosts and cloud clients

NetApp March 29, 2024

This PDF was generated from https://docs.netapp.com/es-es/ontap-sanhost/nvme\_sles15\_sp5.html on March 29, 2024. Always check docs.netapp.com for the latest.

# **Tabla de contenidos**

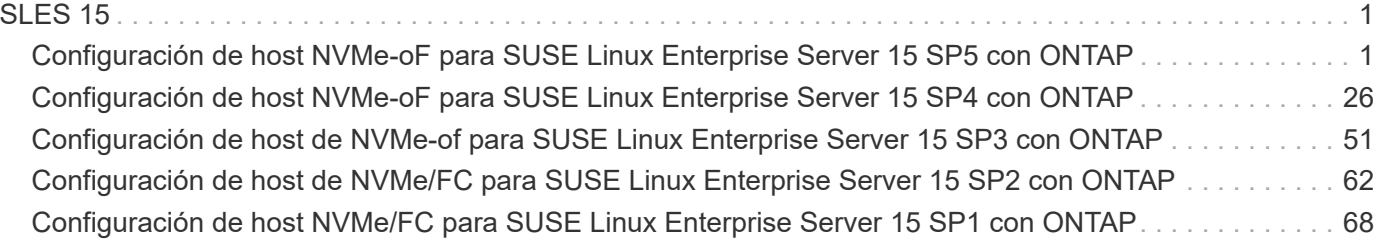

# <span id="page-2-0"></span>**SLES 15**

## <span id="page-2-1"></span>**Configuración de host NVMe-oF para SUSE Linux Enterprise Server 15 SP5 con ONTAP**

NVMe over Fabrics (NVMe-oF), incluido NVMe over Fibre Channel (NVMe/FC) y otros transportes, es compatible con SUSE Linux Enterprise Server (SLES) 15 SP5 con acceso asimétrico a espacio de nombres (ANA). En entornos de NVMe-oF, ANA es el equivalente a la multivía ALUA en entornos iSCSI y FCP y se implementa con NVMe multivía en kernel.

Se ofrece la siguiente compatibilidad para la configuración del host de NVMe-oF para SLES 15 SP5 con ONTAP:

- Tanto el tráfico NVMe como SCSI pueden ejecutarse en el mismo host coexistente. Por lo tanto, para LUN SCSI, es posible configurar dm-multipath para dispositivos SCSI mpath, mientras que se puede utilizar NVMe multipath para configurar dispositivos de espacio de nombres NVMe-oF en el host.
- Compatibilidad para NVMe sobre TCP (NVMe/TCP) además de NVMe/FC. El plugin de NetApp es en la versión nativa nvme-cli El paquete muestra detalles de ONTAP para espacios de nombres NVMe/FC y NVMe/TCP.

Si quiere más información sobre las configuraciones compatibles, consulte ["Herramienta de matriz de](https://mysupport.netapp.com/matrix/) [interoperabilidad de NetApp"](https://mysupport.netapp.com/matrix/).

## **Funciones**

- Compatibilidad con la autenticación segura en banda de NVMe
- Compatibilidad con controladores de detección persistente (PDCs) mediante un NQN de detección único

## **Limitaciones conocidas**

- Actualmente no se admite el arranque SAN mediante el protocolo NVMe-oF.
- No sanlun Compatibilidad con NVMe-of. Por lo tanto, la compatibilidad con la utilidad de host no está disponible para NVMe-oF en un host SLES 15 SP5. Puede confiar en el plugin de NetApp incluido en el paquete nvme-cli nativo para todos los transportes NVMe-oF.

## **Configure NVMe/FC**

Puede configurar NVMe/FC para adaptadores FC Broadcom/Emulex o Marvell/Qlogic FC.

#### **Broadcom/Emulex**

**Pasos**

1. Compruebe que está utilizando el modelo de adaptador recomendado:

cat /sys/class/scsi\_host/host\*/modelname

**Ejemplo de salida**:

LPe32002 M2 LPe32002-M2

2. Compruebe la descripción del modelo del adaptador:

```
cat /sys/class/scsi_host/host*/modeldesc
```
**Ejemplo de salida**:

```
Emulex LightPulse LPe32002-M2 2-Port 32Gb Fibre Channel Adapter
Emulex LightPulse LPe32002-M2 2-Port 32Gb Fibre Channel Adapter
```
3. Compruebe que está utilizando las versiones recomendadas del firmware del adaptador de bus de host (HBA) de Emulex:

```
cat /sys/class/scsi_host/host*/fwrev
```
**Ejemplo de salida**:

```
14.0.639.20, sli-4:2:c
14.0.639.20, sli-4:2:c
```
4. Compruebe que está utilizando la versión de controlador LPFC recomendada:

cat /sys/module/lpfc/version

**Ejemplo de salida**:

 $0:14.2.0.13$ 

5. Compruebe que puede ver los puertos de iniciador:

cat /sys/class/fc\_host/host\*/port\_name

**Ejemplo de salida**:

```
0x100000109b579d5e
0x100000109b579d5f
```
6. Compruebe que los puertos de iniciador estén en línea:

cat /sys/class/fc\_host/host\*/port\_state

#### **Ejemplo de salida**:

Online Online

7. Compruebe que los puertos de iniciador NVMe/FC estén habilitados y que los puertos de destino estén visibles:

cat /sys/class/scsi\_host/host\*/nvme\_info

#### **Ejemplo de salida**:

En este ejemplo, un puerto iniciador está habilitado y conectado con dos LIF de destino.

NVME Initiator Enabled XRI Dist lpfc0 Total 6144 IO 5894 ELS 250 NVME LPORT lpfc0 WWPN x100000109b579d5e WWNN x200000109b579d5e DID x011c00 **ONLINE** NVME RPORT WWPN x208400a098dfdd91 WWNN x208100a098dfdd91 DID x011503 **TARGET DISCSRVC ONLINE** NVME RPORT WWPN x208500a098dfdd91 WWNN x208100a098dfdd91 DID x010003 **TARGET DISCSRVC \*ONLINE** NVME Statistics LS: Xmt 0000000e49 Cmpl 0000000e49 Abort 00000000 LS XMIT: Err 00000000 CMPL: xb 00000000 Err 00000000 Total FCP Cmpl 000000003ceb594f Issue 000000003ce65dbe OutIO fffffffffffb046f abort 00000bd2 noxri 00000000 nondlp 00000000 qdepth 00000000 wqerr 00000000 err 00000000 FCP CMPL: xb 000014f4 Err 00012abd NVME Initiator Enabled XRI Dist lpfc1 Total 6144 IO 5894 ELS 250 NVME LPORT lpfc1 WWPN x100000109b579d5f WWNN x200000109b579d5f DID x011b00 **ONLINE** NVME RPORT WWPN x208300a098dfdd91 WWNN x208100a098dfdd91 DID x010c03 **TARGET DISCSRVC ONLINE** NVME RPORT WWPN x208200a098dfdd91 WWNN x208100a098dfdd91 DID x012a03 **TARGET DISCSRVC ONLINE** NVME Statistics LS: Xmt 0000000e50 Cmpl 0000000e50 Abort 00000000 LS XMIT: Err 00000000 CMPL: xb 00000000 Err 00000000 Total FCP Cmpl 000000003c9859ca Issue 000000003c93515e OutIO fffffffffffaf794 abort 00000b73 noxri 00000000 nondlp 00000000 qdepth 00000000 wqerr 00000000 err 00000000 FCP CMPL: xb 0000159d Err 000135c3

8. Reinicie el host.

#### **Marvell/QLogic**

#### **Pasos**

1. El controlador de la bandeja de entrada nativa qla2xxx incluido en el kernel SLES 15 SP5 tiene las últimas correcciones esenciales para la compatibilidad con ONTAP. Compruebe que está ejecutando las versiones de firmware y controlador del adaptador compatibles:

cat /sys/class/fc\_host/host\*/symbolic\_name

**Ejemplo de salida**:

```
QLE2742 FW:v9.12.01 DVR: v10.02.08.300-k
QLE2742 FW:v9.12.01 DVR: v10.02.08.300-k
```
2. Compruebe que el ql2xnvmeenable el parámetro está definido en 1:

```
cat /sys/module/qla2xxx/parameters/ql2xnvmeenable
1
```
#### **Habilitar tamaño de I/o de 1 MB (opcional)**

ONTAP informa de un MDT (tamaño de transferencia de MAX Data) de 8 en los datos Identify Controller, lo que significa que el tamaño máximo de solicitud de E/S puede ser de hasta 1MB. Sin embargo, para emitir solicitudes de I/O de tamaño 1 MB para un host Broadcom NVMe/FC, debe aumentar el 1pfc valor del lpfc sq seq cnt parámetro a 256 desde el valor predeterminado de 64.

#### **Pasos**

1. Ajuste la lpfc\_sg\_seg\_cnt parámetro a 256.

```
# cat /etc/modprobe.d/lpfc.conf
options lpfc lpfc_sg_seg_cnt=256
```
- 2. Ejecute un dracut -f y reinicie el host.
- 3. Compruebe que lpfc sq seq cnt tiene 256.

```
# cat /sys/module/lpfc/parameters/lpfc_sg_seg_cnt
256
```
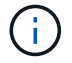

Esto no es aplicable a los hosts Qlogic NVMe/FC.

#### **Habilite los servicios NVMe**

Existen dos servicios de arranque NVMe/FC incluidos en la nvme-cli paquete, sin embargo, *only* nvmefcboot-connections.service se activa para iniciar durante el arranque del sistema; nvmfautoconnect.service no está habilitado. Por lo tanto, debe habilitar manualmente nvmfautoconnect.service para iniciar durante el arranque del sistema.

#### **Pasos**

1. Habilite nvmf-autoconnect.service:

```
# systemctl enable nvmf-autoconnect.service
Created symlink /etc/systemd/system/default.target.wants/nvmf-
{\tt autoconnect}.\, {\tt service} \rightarrow {\tt /usr} / {\tt lib} / {\tt system} / {\tt system} / {\tt numf} -autoconnect.service.
```
- 2. Reinicie el host.
- 3. Compruebe que nvmf-autoconnect.service y.. nvmefc-boot-connections.service se están ejecutando después de que el sistema se inicie:

**Ejemplo de salida:**

```
# systemctl status nvmf-autoconnect.service
nvmf-autoconnect.service - Connect NVMe-oF subsystems automatically
during boot
Loaded: loaded (/usr/lib/systemd/system/nvmf-autoconnect.service;
enabled; vendor preset: disabled)
Active: inactive (dead) since Thu 2023-05-25 14:55:00 IST; 11min
ago
Process: 2108 ExecStartPre=/sbin/modprobe nvme-fabrics (code=exited,
status=0/SUCCESS)
Process: 2114 ExecStart=/usr/sbin/nvme connect-all (code=exited,
status=0/SUCCESS)
Main PID: 2114 (code=exited, status=0/SUCCESS)
systemd[1]: Starting Connect NVMe-oF subsystems automatically during
boot...
nvme[2114]: traddr=nn-0x201700a098fd4ca6:pn-0x201800a098fd4ca6 is
already connected
systemd[1]: nvmf-autoconnect.service: Deactivated successfully.
systemd[1]: Finished Connect NVMe-oF subsystems automatically during
boot.
# systemctl status nvmefc-boot-connections.service
nvmefc-boot-connections.service - Auto-connect to subsystems on FC-NVME
devices found during boot
Loaded: loaded (/usr/lib/systemd/system/nvmefc-boot-
connections.service; enabled; vendor preset: enabled)
Active: inactive (dead) since Thu 2023-05-25 14:55:00 IST; 11min ago
Main PID: 1647 (code=exited, status=0/SUCCESS)
systemd[1]: Starting Auto-connect to subsystems on FC-NVME devices found
during boot...
systemd[1]: nvmefc-boot-connections.service: Succeeded.
systemd[1]: Finished Auto-connect to subsystems on FC-NVME devices found
during boot.
```
### **Configure NVMe/TCP**

Es posible usar el siguiente procedimiento para configurar NVMe/TCP.

#### **Pasos**

1. Compruebe que el puerto del iniciador pueda recuperar los datos de la página de registro de detección en las LIF NVMe/TCP admitidas:

nvme discover -t tcp -w <host-traddr> -a <traddr>

#### **Ejemplo de salida**:

# nvme discover -t tcp -w 192.168.1.4 -a 192.168.1.31 Discovery Log Number of Records 8, Generation counter 18 =====Discovery Log Entry 0====== trtype: tcp adrfam: ipv4 subtype: **current discovery subsystem** treq: not specified portid: 0 trsvcid: 8009 subnqn: nqn.1992- 08.com.netapp:sn.48391d66c0a611ecaaa5d039ea165514:discovery traddr: 192.168.2.117 eflags: **explicit discovery connections, duplicate discovery information sectype: none** =====Discovery Log Entry 1====== trtype: tcp adrfam: ipv4 subtype: **current discovery subsystem** treq: not specified portid: 1 trsvcid: 8009 subnqn: nqn.1992- 08.com.netapp:sn.48391d66c0a611ecaaa5d039ea165514:discovery traddr: 192.168.1.117 eflags: **explicit discovery connections, duplicate discovery information sectype: none** =====Discovery Log Entry 2====== trtype: tcp adrfam: ipv4 subtype: **current discovery subsystem** treq: not specified portid: 2 trsvcid: 8009 subnqn: nqn.1992- 08.com.netapp:sn.48391d66c0a611ecaaa5d039ea165514:discovery traddr: 192.168.2.116 eflags: **explicit discovery connections, duplicate discovery information sectype: none** =====Discovery Log Entry 3====== trtype: tcp adrfam: ipv4 subtype: **current discovery subsystem** treq: not specified portid: 3 trsvcid: 8009 subnqn: nqn.1992- 08.com.netapp:sn.48391d66c0a611ecaaa5d039ea165514:discovery traddr: 192.168.1.116 eflags: **explicit discovery connections, duplicate discovery information sectype: none** =====Discovery Log Entry 4====== trtype: tcp adrfam: ipv4 subtype: nvme subsystem treq: not specified portid: 0 trsvcid: 4420 subnqn: nqn.1992- 08.com.netapp:sn.48391d66c0a611ecaaa5d039ea165514:subsystem.subsys\_CLIEN

T116 traddr: 192.168.2.117 eflags: not specified sectype: none =====Discovery Log Entry 5====== trtype: tcp adrfam: ipv4 subtype: nvme subsystem treq: not specified portid: 1 trsvcid: 4420 subnqn: nqn.1992- 08.com.netapp:sn.48391d66c0a611ecaaa5d039ea165514:subsystem.subsys\_CLIEN T116 traddr: 192.168.1.117 eflags: not specified sectype: none =====Discovery Log Entry 6====== trtype: tcp adrfam: ipv4 subtype: nvme subsystem treq: not specified portid: 2 trsvcid: 4420 subnqn: nqn.1992- 08.com.netapp:sn.48391d66c0a611ecaaa5d039ea165514:subsystem.subsys\_CLIEN T116 traddr: 192.168.2.116 eflags: not specified sectype: none =====Discovery Log Entry 7====== trtype: tcp adrfam: ipv4 subtype: nvme subsystem treq: not specified portid: 3 trsvcid: 4420 subnqn: nqn.1992- 08.com.netapp:sn.48391d66c0a611ecaaa5d039ea165514:subsystem.subsys\_CLIEN T116 traddr: 192.168.1.116 eflags: not specified sectype: none

2. Compruebe que todas las demás combinaciones de LIF iniciador-objetivo NVMe/TCP puedan recuperar correctamente los datos de la página del registro de detección:

nvme discover -t tcp -w <host-traddr> -a <traddr>

**Ejemplo de salida:**

```
# nvme discover -t tcp -w 192.168.1.4 -a 192.168.1.32
# nvme discover -t tcp -w 192.168.2.5 -a 192.168.2.36
# nvme discover -t tcp -w 192.168.2.5 -a 192.168.2.37
```
3. Ejecute el nvme connect-all Comando en todos los LIF objetivo iniciador NVMe/TCP admitidos entre los nodos:

nvme connect-all -t tcp -w host-traddr -a traddr -l <ctrl\_loss\_timeout\_in\_seconds>

**Ejemplo de salida:**

```
# nvme connect-all -t tcp -w 192.168.1.4 -a 192.168.1.31 -l -1
# nvme connect-all -t tcp -w 192.168.1.4 -a 192.168.1.32 -l -1
# nvme connect-all -t tcp -w 192.168.2.5 -a 192.168.1.36 -l -1
# nvme connect-all -t tcp -w 192.168.2.5 -a 192.168.1.37 -l -1
```
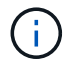

NetApp recomienda configurar el ctrl-loss-tmo opción a. -1 De este modo, el iniciador NVMe/TCP intenta volver a conectarse de forma indefinida en caso de pérdida de ruta.

### **Valide NVMe-of**

Puede usar el siguiente procedimiento para validar NVMe-oF.

#### **Pasos**

1. Compruebe que la multivía de NVMe en kernel está habilitada:

```
cat /sys/module/nvme_core/parameters/multipath
Y
```
2. Compruebe que el host tenga el modelo de controladora correcto para los espacios de nombres NVMe de ONTAP:

```
cat /sys/class/nvme-subsystem/nvme-subsys*/model
```
#### **Ejemplo de salida:**

```
NetApp ONTAP Controller
NetApp ONTAP Controller
```
3. Compruebe la política de I/O NVMe para la controladora de I/O NVMe de ONTAP respectiva:

cat /sys/class/nvme-subsystem/nvme-subsys\*/iopolicy

#### **Ejemplo de salida:**

```
round-robin
round-robin
```
4. Compruebe que el host pueda ver los espacios de nombres de ONTAP:

#### **Ejemplo de salida:**

```
Subsystem Subsystem-NQN
Controllers
----------------
------------------------------------------------------------------------
------------ -----------------------
nvme-subsys0 nqn.1992-
08.com.netapp:sn.0501daf15dda11eeab68d039eaa7a232:subsystem.unidir_dhcha
p nvme0, nvme1, nvme2, nvme3
Device SN MN
FR TxPort Asdress Subsystem Namespaces
-------- -------------------- ----------------------------------------
-------- ---------------------------------------------
nvme0 81LGgBUqsI3EAAAAAAAE NetApp ONTAP Controller FFFFFFFF tcp
traddr=192.168.2.214,trsvcid=4420,host traddr=192.168.2.14 nvme-subsys0
nvme0n1
nvme1 81LGgBUqsI3EAAAAAAAE NetApp ONTAP Controller FFFFFFFF tcp
traddr=192.168.2.215, trsvcid=4420, host traddr=192.168.2.14 nvme-subsys0
nvme0n1
nvme2 81LGgBUqsI3EAAAAAAAE NetApp ONTAP Controller FFFFFFFF tcp
traddr=192.168.1.214,trsvcid=4420,host traddr=192.168.1.14 nvme-subsys0
nvme0n1
nvme3 81LGgBUqsI3EAAAAAAAE NetApp ONTAP Controller FFFFFFFF tcp
traddr=192.168.1.215,trsvcid=4420,host_traddr=192.168.1.14 nvme-subsys0
nvme0n1
Device Generic NSID Usage Format
Controllers
------------ ------------ ----------
    -------------------------------------------------------------
/dev/nvme0n1 /dev/ng0n1 0x1 1.07 GB / 1.07 GB 4 KiB + 0 B
nvme0, nvme1, nvme2, nvme3
```
5. Compruebe que el estado de la controladora de cada ruta sea activo y que tenga el estado de ANA correcto:

nvme list-subsys /dev/<subsystem\_name>

#### **NVMe/FC Ejemplo de salida**

```
# nvme list-subsys /dev/nvme1n1
nvme-subsys1 - NQN=nqn.1992-
08.com.netapp:sn.04ba0732530911ea8e8300a098dfdd91:subsystem.nvme_145
_1
\setminus+- nvme2 fc traddr=nn-0x208100a098dfdd91:pn-
0x208200a098dfdd91,host_traddr=nn-0x200000109b579d5f:pn-
0x100000109b579d5f live optimized
+- nvme3 fc traddr=nn-0x208100a098dfdd91:pn-
0x208500a098dfdd91,host_traddr=nn-0x200000109b579d5e:pn-
0x100000109b579d5e live optimized
+- nvme4 fc traddr=nn-0x208100a098dfdd91:pn-
0x208400a098dfdd91,host_traddr=nn-0x200000109b579d5e:pn-
0x100000109b579d5e live non-optimized
+- nvme6 fc traddr=nn-0x208100a098dfdd91:pn-
0x208300a098dfdd91,host_traddr=nn-0x200000109b579d5f:pn-
0x100000109b579d5f live non-optimized
```
#### **NVMe/TCP**

#### **Ejemplo de salida**

```
# nvme list-subsys
nvme-subsys0 - NQN=nqn.1992-
08.com.netapp:sn.0501daf15dda11eeab68d039eaa7a232:subsystem.unidir_d
hchap
hostnqn=nqn.2014-08.org.nvmexpress:uuid:e58eca24-faff-11ea-8fee-
3a68dd3b5c5f
iopolicy=round-robin
 +- nvme0 tcp
traddr=192.168.2.214,trsvcid=4420,host_traddr=192.168.2.14 live
 +- nvme1 tcp
traddr=192.168.2.215,trsvcid=4420,host_traddr=192.168.2.14 live
 +- nvme2 tcp
traddr=192.168.1.214,trsvcid=4420,host_traddr=192.168.1.14 live
 +- nvme3 tcp
traddr=192.168.1.215,trsvcid=4420,host_traddr=192.168.1.14 live
```
6. Confirmar que el complemento de NetApp muestra los valores correctos para cada dispositivo de espacio de nombres ONTAP:

#### **Columna**

nvme netapp ontapdevices -o column

#### **Ejemplo de salida**:

Device **Vserver Namespace Path** NSID UUID Size ---------------- ------------------------- -------------------------------------------------------------------- --------------------------- /dev/nvme0n1 vs\_CLIENT114 /vol/CLIENT114\_vol\_0\_10/CLIENT114\_ns10 1 c6586535-da8a-40fa-8c20-759ea0d69d33 1.07GB

#### **JSON**

nvme netapp ontapdevices -o json

#### **Ejemplo de salida**:

```
{
"ONTAPdevices":[
{
"Device":"/dev/nvme0n1",
"Vserver":"vs_CLIENT114",
"Namespace_Path":"/vol/CLIENT114_vol_0_10/CLIENT114_ns10",
"NSID":1,
"UUID":"c6586535-da8a-40fa-8c20-759ea0d69d33",
"Size":"1.07GB",
"LBA Data Size":4096,
"Namespace_Size":262144
}
]
}
```
### **Cree una controladora de detección persistente**

A partir de ONTAP 9.11.1, puede crear un controlador de detección persistente (PDC) para el host SLES 15 SP5 mediante el siguiente procedimiento. Se necesita un PDC para detectar automáticamente el subsistema NVMe agregar o eliminar escenarios y cambios en los datos de la página de registro de detección.

#### **Pasos**

1. Compruebe que los datos de la página de registro de detección estén disponibles y que se puedan recuperar mediante la combinación de LIF de destino y puerto iniciador:

nvme discover -t <trtype> -w <host-traddr> -a <traddr>

```
Discovery Log Number of Records 16, Generation counter 14
=====Discovery Log Entry 0======
trtype: tcp
adrfam: ipv4
subtype: current discovery subsystem
treq: not specified
portid: 0
trsvcid: 8009
subnqn: nqn.1992-
08.com.netapp:sn.0501daf15dda11eeab68d039eaa7a232:discovery
traddr: 192.168.1.214
eflags: explicit discovery connections, duplicate discovery
information sectype: none
=====Discovery Log Entry 1======
trtype: tcp
adrfam: ipv4
subtype: current discovery subsystem
treq: not specified
portid: 0
trsvcid: 8009
subnqn: nqn.1992-
08.com.netapp:sn.0501daf15dda11eeab68d039eaa7a232:discovery
traddr: 192.168.1.215
eflags: explicit discovery connections, duplicate discovery
information
sectype: none
=====Discovery Log Entry 2======
trtype: tcp
adrfam: ipv4
subtype: current discovery subsystem
treq: not specified
portid: 0
trsvcid: 8009
subnqn: nqn.1992-
08.com.netapp:sn.0501daf15dda11eeab68d039eaa7a232:discovery
traddr: 192.168.2.215
eflags: explicit discovery connections, duplicate discovery
information sectype: none
=====Discovery Log Entry 3======
trtype: tcp
adrfam: ipv4
subtype: current discovery subsystem
treq: not specified
portid: 0
```

```
trsvcid: 8009
subnqn: nqn.1992-
08.com.netapp:sn.0501daf15dda11eeab68d039eaa7a232:discovery
traddr: 192.168.2.214
eflags: explicit discovery connections, duplicate discovery
information sectype: none
=====Discovery Log Entry 4======
trtype: tcp
adrfam: ipv4
subtype: nvme subsystem
treq: not specified
portid: 0
trsvcid: 4420
subnqn: nqn.1992-
08.com.netapp:sn.0501daf15dda11eeab68d039eaa7a232:subsystem.unidir n
one
traddr: 192.168.1.214
eflags: none
sectype: none
=====Discovery Log Entry 5======
trtype: tcp
adrfam: ipv4
subtype: nvme subsystem
treq: not specified
portid: 0
trsvcid: 4420
subnqn: nqn.1992-
08.com.netapp:sn.0501daf15dda11eeab68d039eaa7a232:subsystem.unidir_n
one
traddr: 192.168.1.215
eflags: none
sectype: none
=====Discovery Log Entry 6======
trtype: tcp
adrfam: ipv4
subtype: nvme subsystem
treq: not specified
portid: 0
trsvcid: 4420
subnqn: nqn.1992-
08.com.netapp:sn.0501daf15dda11eeab68d039eaa7a232:subsystem.unidir n
one
traddr: 192.168.2.215
eflags: none
sectype: none
=====Discovery Log Entry 7======
```
trtype: tcp adrfam: ipv4 subtype: nvme subsystem treq: not specified portid: 0 trsvcid: 4420 subnqn: nqn.1992- 08.com.netapp:sn.0501daf15dda11eeab68d039eaa7a232:subsystem.unidir n one traddr: 192.168.2.214 eflags: none sectype: none =====Discovery Log Entry 8====== trtype: tcp adrfam: ipv4 subtype: nvme subsystem treq: not specified portid: 0 trsvcid: 4420 subnqn: nqn.1992- 08.com.netapp:sn.0501daf15dda11eeab68d039eaa7a232:subsystem.subsys\_C LIENT114 traddr: 192.168.1.214 eflags: none sectype: none =====Discovery Log Entry 9====== trtype: tcp adrfam: ipv4 subtype: nvme subsystem treq: not specified portid: 0 trsvcid: 4420 subnqn: nqn.1992- 08.com.netapp:sn.0501daf15dda11eeab68d039eaa7a232:subsystem.subsys\_C LIENT114 traddr: 192.168.1.215 eflags: none sectype: none =====Discovery Log Entry 10====== trtype: tcp adrfam: ipv4 subtype: nvme subsystem treq: not specified portid: 0 trsvcid: 4420 subnqn: nqn.1992-

08.com.netapp:sn.0501daf15dda11eeab68d039eaa7a232:subsystem.subsys\_C LIENT114 traddr: 192.168.2.215 eflags: none sectype: none =====Discovery Log Entry 11====== trtype: tcp adrfam: ipv4 subtype: nvme subsystem treq: not specified portid: 0 trsvcid: 4420 subnqn: nqn.1992- 08.com.netapp:sn.0501daf15dda11eeab68d039eaa7a232:subsystem.subsys\_C LIENT114 traddr: 192.168.2.214 eflags: none sectype: none =====Discovery Log Entry 12====== trtype: tcp adrfam: ipv4 subtype: nvme subsystem treq: not specified portid: 0 trsvcid: 4420 subnqn: nqn.1992- 08.com.netapp:sn.0501daf15dda11eeab68d039eaa7a232:subsystem.unidir\_d hchap traddr: 192.168.1.214 eflags: none sectype: none =====Discovery Log Entry 13====== trtype: tcp adrfam: ipv4 subtype: nvme subsystem treq: not specified portid: 0 trsvcid: 4420 subnqn: nqn.1992- 08.com.netapp:sn.0501daf15dda11eeab68d039eaa7a232:subsystem.unidir\_d hchap traddr: 192.168.1.215 eflags: none sectype: none =====Discovery Log Entry 14====== trtype: tcp

```
adrfam: ipv4
 subtype: nvme subsystem
 treq: not specified
portid: 0
trsvcid: 4420
 subnqn: nqn.1992-
08.com.netapp:sn.0501daf15dda11eeab68d039eaa7a232:subsystem.unidir_d
hchap
traddr: 192.168.2.215
eflags: none
sectype: none
=====Discovery Log Entry 15======
trtype: tcp
adrfam: ipv4
subtype: nvme subsystem
treq: not specified
portid: 0
trsvcid: 4420
 subnqn: nqn.1992-
 08.com.netapp:sn.0501daf15dda11eeab68d039eaa7a232:subsystem.unidir_d
hchap
traddr: 192.168.2.214
 eflags: none
 sectype: none
```
2. Cree un PDC para el subsistema de detección:

nvme discover -t <trtype> -w <host-traddr> -a <traddr> -p

**Ejemplo de salida:**

nvme discover -t tcp -w 192.168.1.16 -a 192.168.1.116 -p

3. En el controlador ONTAP, compruebe que se ha creado el PDC:

vserver nvme show-discovery-controller -instance -vserver vserver name

#### **Ejemplo de salida:**

vserver nvme show-discovery-controller -instance -vserver vs\_nvme175 Vserver Name: vs\_CLIENT116 Controller ID: 00C0h Discovery Subsystem NQN: **nqn.1992- 08.com.netapp:sn.48391d66c0a611ecaaa5d039ea165514:discovery** Logical Interface UUID: d23cbb0a-c0a6-11ec-9731-d039ea165abc Logical Interface: CLIENT116\_lif\_4a\_1 Node: A400-14-124 Host NQN: nqn.2014-08.org.nvmexpress:uuid:12372496-59c4-4d1b-be09- 74362c0c1afc Transport Protocol: nvme-tcp Initiator Transport Address: 192.168.1.16 Host Identifier: 59de25be738348f08a79df4bce9573f3 Admin Queue Depth: 32 Header Digest Enabled: false Data Digest Enabled: false Vserver UUID: 48391d66-c0a6-11ec-aaa5-d039ea165514

## **Configure la autenticación segura en banda**

A partir de ONTAP 9.12.1, la autenticación en banda segura es compatible con NVMe/TCP y NVMe/FC entre su host SLES 15 SP5 y su controladora ONTAP.

Para configurar la autenticación segura, cada host o controladora debe estar asociado con a. DH-HMAC-CHAP Clave, que es una combinación de NQN del host o de la controladora NVMe y un secreto de autenticación configurado por el administrador. Para autenticar su par, un host o una controladora NVMe deben reconocer la clave asociada con el par.

Puede configurar la autenticación segura en banda mediante la interfaz de línea de comandos o un archivo config JSON. Si necesita especificar diferentes claves dhchap para diferentes subsistemas, debe utilizar un archivo JSON de configuración.

## **CLI**

#### **Pasos**

1. Obtenga el NQN del host:

cat /etc/nvme/hostnqn

2. Genere la clave dhchap para el host SLES15 SP5:

```
nvme gen-dhchap-key -s optional secret -l key length {32|48|64} -m
HMAC function {0|1|2|3} -n host nqn
    • -s secret key in hexadecimal characters to be used to initialize
the host key
• -l length of the resulting key in bytes
    -m HMAC function to use for key transformation
0 = none, 1 - SHA-256, 2 = SHA-384, 3=SHA-512-n host NQN to use for key transformation
```
En el siguiente ejemplo, se genera una clave dhchap aleatoria con HMAC establecido en 3 (SHA-512).

```
# nvme gen-dhchap-key -m 3 -n nqn.2014-
08.org.nvmexpress:uuid:d3ca725a- ac8d-4d88-b46a-174ac235139b
DHHC-
1:03:J2UJQfj9f0pLnpF/ASDJRTyILKJRr5CougGpGdQSysPrLu6RW1fGl5VSjbeDF1n
1DEh3nVBe19nQ/LxreSBeH/bx/pU=:
```
3. En la controladora ONTAP, añada el host y especifique ambas claves dhchap:

```
vserver nvme subsystem host add -vserver <svm name> -subsystem
<subsystem> -host-nqn <host_nqn> -dhchap-host-secret
<authentication_host_secret> -dhchap-controller-secret
<authentication_controller_secret> -dhchap-hash-function {sha-
256|sha-512} -dhchap-group {none|2048-bit|3072-bit|4096-bit|6144-
bit|8192-bit}
```
4. Un host admite dos tipos de métodos de autenticación: Unidireccional y bidireccional. En el host, conéctese a la controladora ONTAP y especifique claves dhchap según el método de autenticación elegido:

```
nvme connect -t tcp -w <host-traddr> -a <tr-addr> -n <host nqn> -S
<authentication_host_secret> -C <authentication_controller_secret>
```
- 5. Valide el nvme connect authentication comando mediante la verificación de las claves dhchap de host y controladora:
	- a. Verifique las claves dhchap del host:

\$cat /sys/class/nvme-subsystem/<nvme-subsysX>/nvme\*/dhchap\_secret

**Ejemplo de salida para configuración unidireccional:**

```
# cat /sys/class/nvme-subsystem/nvme-subsys1/nvme*/dhchap_secret
DHHC-
1:03:je1nQCmjJLUKD62mpYbzlpuw0OIws86NB96uNO/t3jbvhp7fjyR9bIRjOHg8
wQtye1JCFSMkBQH3pTKGdYR1OV9gx00=:
DHHC-
1:03:je1nQCmjJLUKD62mpYbzlpuw0OIws86NB96uNO/t3jbvhp7fjyR9bIRjOHg8
wQtye1JCFSMkBQH3pTKGdYR1OV9gx00=:
DHHC-
1:03:je1nQCmjJLUKD62mpYbzlpuw0OIws86NB96uNO/t3jbvhp7fjyR9bIRjOHg8
wQtye1JCFSMkBQH3pTKGdYR1OV9gx00=:
DHHC-
1:03:je1nQCmjJLUKD62mpYbzlpuw0OIws86NB96uNO/t3jbvhp7fjyR9bIRjOHg8
wQtye1JCFSMkBQH3pTKGdYR1OV9gx00=:
```
b. Compruebe las claves dhchap del controlador:

```
$cat /sys/class/nvme-subsystem/<nvme-
subsysX>/nvme*/dhchap_ctrl_secret
```
**Ejemplo de salida para configuración bidireccional:**

```
# cat /sys/class/nvme-subsystem/nvme-
subsys6/nvme*/dhchap_ctrl_secret
DHHC-
1:03:WorVEV83eYO53kV4Iel5OpphbX5LAphO3F8fgH3913tlrkSGDBJTt3crXeTUB8f
CwGbPsEyz6CXxdQJi6kbn4IzmkFU=:
DHHC-
1:03:WorVEV83eYO53kV4Iel5OpphbX5LAphO3F8fgH3913tlrkSGDBJTt3crXeTUB8f
CwGbPsEyz6CXxdQJi6kbn4IzmkFU=:
DHHC-
1:03:WorVEV83eYO53kV4Iel5OpphbX5LAphO3F8fgH3913tlrkSGDBJTt3crXeTUB8f
CwGbPsEyz6CXxdQJi6kbn4IzmkFU=:
DHHC-
1:03:WorVEV83eYO53kV4Iel5OpphbX5LAphO3F8fgH3913tlrkSGDBJTt3crXeTUB8f
CwGbPsEyz6CXxdQJi6kbn4IzmkFU=:
```
#### **Archivo JSON**

Puede utilizar el /etc/nvme/config.json archivo con nvme connect-all Comando cuando hay varios subsistemas NVMe disponibles en la configuración de la controladora ONTAP.

Puede generar el archivo JSON con -o opción. Consulte las páginas del manual NVMe connect-all para obtener más opciones de sintaxis.

#### **Pasos**

1. Configure el archivo JSON:

```
# cat /etc/nvme/config.json
\lceil {
      "hostnqn":"nqn.2014-08.org.nvmexpress:uuid:12372496-59c4-4d1b-
be09-74362c0c1afc",
      "hostid":"3ae10b42-21af-48ce-a40b-cfb5bad81839",
    "dhchap key": "DHHC-
1:03:Cu3ZZfIz1WMlqZFnCMqpAgn/T6EVOcIFHez215U+Pow8jTgBF2UbNk3DK4wfk2E
ptWpna1rpwG5CndpOgxpRxh9m41w=:"
  },
 {
      "hostnqn":"nqn.2014-08.org.nvmexpress:uuid:12372496-59c4-4d1b-
be09-74362c0c1afc",
      "subsystems":[
\{  "nqn":"nqn.1992-
08.com.netapp:sn.48391d66c0a611ecaaa5d039ea165514:subsystem.subsys_C
LIENT116",
              "ports":[
```

```
\{  "transport":"tcp",
                        "traddr":"192.168.1.117",
                        "host_traddr":"192.168.1.16",
                        "trsvcid":"4420",
                      "dhchap_ctrl_key":"DHHC-
1:01:0h58bcT/uu0rCpGsDYU6ZHZvRuVqsYKuBRS0Nu0VPx5HEwaZ:"
                   },
  {
                        "transport":"tcp",
                        "traddr":"192.168.1.116",
                        "host_traddr":"192.168.1.16",
                        "trsvcid":"4420",
                      "dhchap ctrl key": "DHHC-
1:01:0h58bcT/uu0rCpGsDYU6ZHZvRuVqsYKuBRS0Nu0VPx5HEwaZ:"
                   },
{
                        "transport":"tcp",
                        "traddr":"192.168.2.117",
                        "host_traddr":"192.168.2.16",
                        "trsvcid":"4420",
                      "dhchap_ctrl_key":"DHHC-
1:01:0h58bcT/uu0rCpGsDYU6ZHZvRuVqsYKuBRS0Nu0VPx5HEwaZ:"
\}, \}, \}, \}, \}, \}, \}, \}, \}, \}, \}, \}, \}, \}, \}, \}, \}, \}, \}, \}, \}, \}, \}, \}, \}, \}, \}, \}, \}, \}, \}, \}, \}, \}, \}, \}, \},
\{  "transport":"tcp",
                        "traddr":"192.168.2.116",
                        "host_traddr":"192.168.2.16",
                        "trsvcid":"4420",
                      "dhchap_ctrl_key":"DHHC-
1:01:0h58bcT/uu0rCpGsDYU6ZHZvRuVqsYKuBRS0Nu0VPx5HEwaZ:"
  }
  ]
         }
     ]
  }
\overline{1}[NOTE]
In the preceding example, `dhchap key` corresponds to
`dhchap secret` and `dhchap ctrl key` corresponds to
`dhchap_ctrl_secret`.
```
2. Conéctese a la controladora ONTAP mediante el archivo JSON de configuración:

nvme connect-all -J /etc/nvme/config.json

**Ejemplo de salida**:

```
traddr=192.168.2.116 is already connected
traddr=192.168.1.116 is already connected
traddr=192.168.2.117 is already connected
traddr=192.168.1.117 is already connected
traddr=192.168.2.117 is already connected
traddr=192.168.1.117 is already connected
traddr=192.168.2.116 is already connected
traddr=192.168.1.116 is already connected
traddr=192.168.2.116 is already connected
traddr=192.168.1.116 is already connected
traddr=192.168.2.117 is already connected
traddr=192.168.1.117 is already connected
```
- 3. Verifique que se hayan activado los secretos dhchap para las respectivas controladoras de cada subsistema:
	- a. Verifique las claves dhchap del host:

```
# cat /sys/class/nvme-subsystem/nvme-subsys0/nvme0/dhchap_secret
```
**Ejemplo de salida:**

DHHC-1:01:NunEWY7AZlXqxITGheByarwZdQvU4ebZg9HOjIr6nOHEkxJg:

b. Compruebe las claves dhchap del controlador:

# cat /sys/class/nvme-subsystem/nvmesubsys0/nvme0/dhchap\_ctrl\_secret

**Ejemplo de salida:**

```
DHHC-
```
1:03:2YJinsxa2v3+m8qqCiTnmgBZoH6mIT6G/6f0aGO8viVZB4VLNLH4z8CvK7pV YxN6S5fOAtaU3DNi12rieRMfdbg3704=:

## **Problemas conocidos**

No hay problemas conocidos para la versión SLES 15 SP5 con ONTAP.

## <span id="page-27-0"></span>**Configuración de host NVMe-oF para SUSE Linux Enterprise Server 15 SP4 con ONTAP**

NVMe over Fabrics (NVMe-oF), incluido NVMe over Fibre Channel (NVMe/FC) y otros transportes, es compatible con SUSE Linux Enterprise Server (SLES) 15 SP4 con acceso asimétrico a espacio de nombres (ANA). En entornos de NVMe-oF, ANA es el equivalente a la multivía ALUA en entornos iSCSI y FCP y se implementa con NVMe multivía en kernel.

Se ofrece la siguiente compatibilidad para la configuración del host de NVMe-oF para SLES 15 SP4 con ONTAP:

- Tanto el tráfico NVMe como SCSI pueden ejecutarse en el mismo host coexistente. Por lo tanto, para LUN SCSI, es posible configurar dm-multipath para dispositivos SCSI mpath, mientras que se puede utilizar NVMe multipath para configurar dispositivos de espacio de nombres NVMe-oF en el host.
- Compatibilidad para NVMe sobre TCP (NVMe/TCP) además de NVMe/FC. El plugin de NetApp en el paquete nvme-cli nativo muestra detalles de ONTAP para espacios de nombres NVMe/FC y NVMe/TCP.

Si quiere más información sobre las configuraciones compatibles, consulte ["Herramienta de matriz de](https://mysupport.netapp.com/matrix/) [interoperabilidad de NetApp"](https://mysupport.netapp.com/matrix/).

## **Funciones**

- Compatibilidad con la autenticación segura en banda de NVMe
- Compatibilidad con controladores de detección persistente (PDCs) mediante un NQN de detección único

## **Limitaciones conocidas**

- Actualmente no se admite el arranque SAN mediante el protocolo NVMe-oF.
- No hay compatibilidad de sanlun para NVMe-oF. Por lo tanto, la compatibilidad de utilidades de host no está disponible para NVMe-oF en un host de SLES15 SP5. Puede confiar en el plugin de NetApp incluido en el paquete nvme-cli nativo para todos los transportes NVMe-oF.

## **Configure NVMe/FC**

Puede configurar NVMe/FC para adaptadores FC Broadcom/Emulex o adaptadores de FC Marvell/Qlogic.

#### **Broadcom/Emulex**

**Pasos**

1. Compruebe que está utilizando el modelo de adaptador recomendado:

cat /sys/class/scsi\_host/host\*/modelname

**Ejemplo de salida**:

LPe32002 M2 LPe32002-M2

2. Compruebe la descripción del modelo del adaptador:

```
cat /sys/class/scsi_host/host*/modeldesc
```
**Ejemplo de salida**:

```
Emulex LightPulse LPe32002-M2 2-Port 32Gb Fibre Channel Adapter
Emulex LightPulse LPe32002-M2 2-Port 32Gb Fibre Channel Adapter
```
3. Compruebe que está utilizando las versiones recomendadas del firmware del adaptador de bus de host (HBA) de Emulex:

```
cat /sys/class/scsi_host/host*/fwrev
```
**Ejemplo de salida**:

```
12.8.351.47, sli-4:2:c
12.8.351.47, sli-4:2:c
```
4. Compruebe que está utilizando la versión de controlador LPFC recomendada:

cat /sys/module/lpfc/version

**Ejemplo de salida**:

 $0:14.2.0.6$ 

5. Compruebe que puede ver los puertos de iniciador:

cat /sys/class/fc\_host/host\*/port\_name

**Ejemplo de salida**:

```
0x100000109b579d5e
0x100000109b579d5f
```
6. Compruebe que los puertos de iniciador estén en línea:

```
cat /sys/class/fc_host/host*/port_state
```
#### **Ejemplo de salida**:

Online Online

7. Compruebe que los puertos de iniciador NVMe/FC estén habilitados y que los puertos de destino estén visibles:

cat /sys/class/scsi\_host/host\*/nvme\_info

#### **Ejemplo de salida**:

En este ejemplo, un puerto iniciador está habilitado y conectado con dos LIF de destino.

NVME Initiator Enabled XRI Dist lpfc0 Total 6144 IO 5894 ELS 250 NVME LPORT lpfc0 WWPN x100000109b579d5e WWNN x200000109b579d5e DID x011c00 **ONLINE** NVME RPORT WWPN x208400a098dfdd91 WWNN x208100a098dfdd91 DID x011503 **TARGET DISCSRVC ONLINE** NVME RPORT WWPN x208500a098dfdd91 WWNN x208100a098dfdd91 DID x010003 **TARGET DISCSRVC ONLINE** NVME Statistics LS: Xmt 0000000e49 Cmpl 0000000e49 Abort 00000000 LS XMIT: Err 00000000 CMPL: xb 00000000 Err 00000000 Total FCP Cmpl 000000003ceb594f Issue 000000003ce65dbe OutIO fffffffffffb046f abort 00000bd2 noxri 00000000 nondlp 00000000 qdepth 00000000 wqerr 00000000 err 00000000 FCP CMPL: xb 000014f4 Err 00012abd NVME Initiator Enabled XRI Dist lpfc1 Total 6144 IO 5894 ELS 250 NVME LPORT lpfc1 WWPN x100000109b579d5f WWNN x200000109b579d5f DID x011b00 **ONLINE** NVME RPORT WWPN x208300a098dfdd91 WWNN x208100a098dfdd91 DID x010c03 **TARGET DISCSRVC ONLINE** NVME RPORT WWPN x208200a098dfdd91 WWNN x208100a098dfdd91 DID x012a03 **TARGET DISCSRVC ONLINE** NVME Statistics LS: Xmt 0000000e50 Cmpl 0000000e50 Abort 00000000 LS XMIT: Err 00000000 CMPL: xb 00000000 Err 00000000 Total FCP Cmpl 000000003c9859ca Issue 000000003c93515e OutIO fffffffffffaf794 abort 00000b73 noxri 00000000 nondlp 00000000 qdepth 00000000 wqerr 00000000 err 00000000 FCP CMPL: xb 0000159d Err 000135c3

8. Reinicie el host.

#### **Marvell/QLogic**

#### **Pasos**

1. El controlador de la bandeja de entrada nativa qla2xxx incluido en el kernel SLES 15 SP4 tiene las últimas correcciones esenciales para la compatibilidad con ONTAP. Compruebe que está ejecutando las versiones de firmware y controlador del adaptador compatibles:

cat /sys/class/fc\_host/host\*/symbolic\_name

**Ejemplo de salida**:

```
QLE2742 FW:v9.08.02 DVR:v10.02.07.800-k QLE2742 FW:v9.08.02
DVR:v10.02.07.800-k
```
2. Compruebe que el ql2xnvmeenable el parámetro está definido en 1:

```
cat /sys/module/qla2xxx/parameters/ql2xnvmeenable
1
```
#### **Habilitar tamaño de I/o de 1 MB (opcional)**

ONTAP informa de un MDT (tamaño de transferencia de MAX Data) de 8 en los datos Identify Controller, lo que significa que el tamaño máximo de solicitud de E/S puede ser de hasta 1MB. Sin embargo, para emitir solicitudes de I/O de tamaño 1 MB para un host Broadcom NVMe/FC, debe aumentar el 1 pfc valor del lpfc sq seg cnt parámetro a 256 desde el valor predeterminado de 64.

#### **Pasos**

1. Ajuste la lpfc\_sg\_seg\_cnt parámetro a 256.

```
# cat /etc/modprobe.d/lpfc.conf
options lpfc lpfc_sg_seg_cnt=256
```
- 2. Ejecute un dracut -f y reinicie el host.
- 3. Compruebe que lpfc sg seg cnt tiene 256.

```
# cat /sys/module/lpfc/parameters/lpfc_sg_seg_cnt
256
```
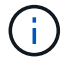

Esto no es aplicable a los hosts Qlogic NVMe/FC.

#### **Habilite los servicios NVMe**

Existen dos servicios de arranque NVMe/FC incluidos en la nvme-cli paquete, sin embargo, *only* nvmefcboot-connections.service se activa para iniciar durante el arranque del sistema; nvmfautoconnect.service no está habilitado. Por lo tanto, debe habilitar manualmente nvmfautoconnect.service para iniciar durante el arranque del sistema.

#### **Pasos**

1. Habilite nvmf-autoconnect.service:

```
# systemctl enable nvmf-autoconnect.service
Created symlink /etc/systemd/system/default.target.wants/nvmf-
autoconnect.servative \rightarrow /usr/lib/system/dsystem/nvmf-autoconnect.serville.
```
- 2. Reinicie el host.
- 3. Compruebe que nvmf-autoconnect.service y.. nvmefc-boot-connections.service se están ejecutando después de que el sistema se inicie:

**Ejemplo de salida:**

```
# systemctl status nvmf-autoconnect.service
     nvmf-autoconnect.service - Connect NVMe-oF subsystems automatically
during boot
       Loaded: loaded (/usr/lib/systemd/system/nvmf-autoconnect.service;
enabled; vendor preset: disabled)
       Active: inactive (dead) since Thu 2023-05-25 14:55:00 IST; 11min
ago
      Process: 2108 ExecStartPre=/sbin/modprobe nvme-fabrics (code=exited,
status=0/SUCCESS)
      Process: 2114 ExecStart=/usr/sbin/nvme connect-all (code=exited,
status=0/SUCCESS)
     Main PID: 2114 (code=exited, status=0/SUCCESS)
     systemd[1]: Starting Connect NVMe-oF subsystems automatically during
boot...
     nvme[2114]: traddr=nn-0x201700a098fd4ca6:pn-0x201800a098fd4ca6 is
already connected
     systemd[1]: nvmf-autoconnect.service: Deactivated successfully.
     systemd[1]: Finished Connect NVMe-oF subsystems automatically during
boot.
# systemctl status nvmefc-boot-connections.service
nvmefc-boot-connections.service - Auto-connect to subsystems on FC-NVME
devices found during boot
     Loaded: loaded (/usr/lib/systemd/system/nvmefc-boot-
connections.service; enabled; vendor preset: enabled)
     Active: inactive (dead) since Thu 2023-05-25 14:55:00 IST; 11min ago
  Main PID: 1647 (code=exited, status=0/SUCCESS)
systemd[1]: Starting Auto-connect to subsystems on FC-NVME devices found
during boot...
systemd[1]: nvmefc-boot-connections.service: Succeeded.
systemd[1]: Finished Auto-connect to subsystems on FC-NVME devices found
during boot.
```
## **Configure NVMe/TCP**

Es posible usar el siguiente procedimiento para configurar NVMe/TCP.

#### **Pasos**

1. Compruebe que el puerto del iniciador pueda recuperar los datos de la página de registro de detección en las LIF NVMe/TCP admitidas:

nvme discover -t tcp -w <host-traddr> -a <traddr>

#### **Ejemplo de salida**:

# nvme discover -t tcp -w 192.168.1.4 -a 192.168.1.31 Discovery Log Number of Records 8, Generation counter 18 =====Discovery Log Entry 0====== trtype: tcp adrfam: ipv4 subtype: **current discovery subsystem** treq: not specified portid: 0 trsvcid: 8009 subnqn: nqn.1992- 08.com.netapp:sn.48391d66c0a611ecaaa5d039ea165514:discovery traddr: 192.168.2.117 eflags: **explicit discovery connections, duplicate discovery information sectype: none** =====Discovery Log Entry 1====== trtype: tcp adrfam: ipv4 subtype: **current discovery subsystem** treq: not specified portid: 1 trsvcid: 8009 subnqn: nqn.1992- 08.com.netapp:sn.48391d66c0a611ecaaa5d039ea165514:discovery traddr: 192.168.1.117 eflags: **explicit discovery connections, duplicate discovery information sectype: none** =====Discovery Log Entry 2====== trtype: tcp adrfam: ipv4 subtype: **current discovery subsystem** treq: not specified portid: 2 trsvcid: 8009 subnqn: nqn.1992- 08.com.netapp:sn.48391d66c0a611ecaaa5d039ea165514:discovery traddr: 192.168.2.116 eflags: **explicit discovery connections, duplicate discovery information sectype: none** =====Discovery Log Entry 3====== trtype: tcp adrfam: ipv4 subtype: **current discovery subsystem** treq: not specified portid: 3 trsvcid: 8009 subnqn: nqn.1992- 08.com.netapp:sn.48391d66c0a611ecaaa5d039ea165514:discovery traddr: 192.168.1.116 eflags: **explicit discovery connections, duplicate discovery information sectype: none** =====Discovery Log Entry 4====== trtype: tcp adrfam: ipv4 subtype: nvme subsystem treq: not specified portid: 0 trsvcid: 4420 subnqn: nqn.1992- 08.com.netapp:sn.48391d66c0a611ecaaa5d039ea165514:subsystem.subsys\_CLIEN

T116 traddr: 192.168.2.117 eflags: not specified sectype: none =====Discovery Log Entry 5====== trtype: tcp adrfam: ipv4 subtype: nvme subsystem treq: not specified portid: 1 trsvcid: 4420 subnqn: nqn.1992- 08.com.netapp:sn.48391d66c0a611ecaaa5d039ea165514:subsystem.subsys\_CLIEN T116 traddr: 192.168.1.117 eflags: not specified sectype: none =====Discovery Log Entry 6====== trtype: tcp adrfam: ipv4 subtype: nvme subsystem treq: not specified portid: 2 trsvcid: 4420 subnqn: nqn.1992- 08.com.netapp:sn.48391d66c0a611ecaaa5d039ea165514:subsystem.subsys\_CLIEN T116 traddr: 192.168.2.116 eflags: not specified sectype: none =====Discovery Log Entry 7====== trtype: tcp adrfam: ipv4 subtype: nvme subsystem treq: not specified portid: 3 trsvcid: 4420 subnqn: nqn.1992- 08.com.netapp:sn.48391d66c0a611ecaaa5d039ea165514:subsystem.subsys\_CLIEN T116 traddr: 192.168.1.116 eflags: not specified sectype: none

2. Compruebe que todas las demás combinaciones de LIF iniciador-objetivo NVMe/TCP puedan recuperar correctamente los datos de la página del registro de detección:

nvme discover -t tcp -w <host-traddr> -a <traddr>

**Ejemplo de salida:**

```
# nvme discover -t tcp -w 192.168.1.4 -a 192.168.1.32
# nvme discover -t tcp -w 192.168.2.5 -a 192.168.2.36
# nvme discover -t tcp -w 192.168.2.5 -a 192.168.2.37
```
3. Ejecute el nvme connect-all Comando en todos los LIF objetivo iniciador NVMe/TCP admitidos entre los nodos:

nvme connect-all -t tcp -w host-traddr -a traddr -l <ctrl\_loss\_timeout\_in\_seconds>

**Ejemplo de salida:**
```
# nvme connect-all -t tcp -w 192.168.1.4 -a 192.168.1.31 -l -1
# nvme connect-all -t tcp -w 192.168.1.4 -a 192.168.1.32 -l -1
# nvme connect-all -t tcp -w 192.168.2.5 -a 192.168.1.36 -l -1
# nvme connect-all -t tcp -w 192.168.2.5 -a 192.168.1.37 -l -1
```
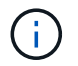

NetApp recomienda configurar el ctrl-loss-tmo opción a. -1 De este modo, el iniciador NVMe/TCP intenta volver a conectarse de forma indefinida en caso de pérdida de ruta.

### **Valide NVMe-of**

Puede usar el siguiente procedimiento para validar NVMe-oF.

#### **Pasos**

1. Compruebe que la multivía de NVMe en kernel está habilitada:

```
cat /sys/module/nvme_core/parameters/multipath
Y
```
2. Compruebe que el host tenga el modelo de controladora correcto para los espacios de nombres NVMe de ONTAP:

cat /sys/class/nvme-subsystem/nvme-subsys\*/model

#### **Ejemplo de salida:**

```
NetApp ONTAP Controller
NetApp ONTAP Controller
```
3. Compruebe la política de I/O NVMe para la controladora de I/O NVMe de ONTAP respectiva:

cat /sys/class/nvme-subsystem/nvme-subsys\*/iopolicy

#### **Ejemplo de salida:**

```
round-robin
round-robin
```
4. Compruebe que el host pueda ver los espacios de nombres de ONTAP:

#### **Ejemplo de salida:**

```
Subsystem Subsystem-NQN
Controllers
----------------
 ------------------------------------------------------------------------
------------ -----------------------
nvme-subsys0 nqn.1992-
08.com.netapp:sn.0501daf15dda11eeab68d039eaa7a232:subsystem.unidir_dhcha
p nvme0, nvme1, nvme2, nvme3
Device SN MN
FR TxPort Asdress Subsystem Namespaces
-------- -------------------- ----------------------------------------
-------- ---------------------------------------------
nvme0 81LGgBUqsI3EAAAAAAAE NetApp ONTAP Controller FFFFFFFF tcp
traddr=192.168.2.214,trsvcid=4420,host traddr=192.168.2.14 nvme-subsys0
nvme0n1
nvme1 81LGgBUqsI3EAAAAAAAE NetApp ONTAP Controller FFFFFFFF tcp
traddr=192.168.2.215, trsvcid=4420, host traddr=192.168.2.14 nvme-subsys0
nvme0n1
nvme2 81LGgBUqsI3EAAAAAAAE NetApp ONTAP Controller FFFFFFFF tcp
traddr=192.168.1.214,trsvcid=4420,host traddr=192.168.1.14 nvme-subsys0
nvme0n1
nvme3 81LGgBUqsI3EAAAAAAAE NetApp ONTAP Controller FFFFFFFF tcp
traddr=192.168.1.215,trsvcid=4420,host_traddr=192.168.1.14 nvme-subsys0
nvme0n1
Device Generic NSID Usage Format
Controllers
------------ ------------ ----------
    -------------------------------------------------------------
/dev/nvme0n1 /dev/ng0n1 0x1 1.07 GB / 1.07 GB 4 KiB + 0 B
nvme0, nvme1, nvme2, nvme3
```
5. Compruebe que el estado de la controladora de cada ruta sea activo y que tenga el estado de ANA correcto:

nvme list-subsys /dev/<subsystem\_name>

#### **NVMe/FC**

```
# nvme list-subsys /dev/nvme1n1
nvme-subsys1 - NQN=nqn.1992-
08.com.netapp:sn.04ba0732530911ea8e8300a098dfdd91:subsystem.nvme_145
_1
\setminus+- nvme2 fc traddr=nn-0x208100a098dfdd91:pn-
0x208200a098dfdd91,host_traddr=nn-0x200000109b579d5f:pn-
0x100000109b579d5f live optimized
+- nvme3 fc traddr=nn-0x208100a098dfdd91:pn-
0x208500a098dfdd91,host_traddr=nn-0x200000109b579d5e:pn-
0x100000109b579d5e live optimized
+- nvme4 fc traddr=nn-0x208100a098dfdd91:pn-
0x208400a098dfdd91,host_traddr=nn-0x200000109b579d5e:pn-
0x100000109b579d5e live non-optimized
+- nvme6 fc traddr=nn-0x208100a098dfdd91:pn-
0x208300a098dfdd91,host_traddr=nn-0x200000109b579d5f:pn-
0x100000109b579d5f live non-optimized
```
### **NVMe/TCP**

```
# nvme list-subsys
nvme-subsys0 - NQN=nqn.1992-
08.com.netapp:sn.0501daf15dda11eeab68d039eaa7a232:subsystem.unidir_d
hchap
hostnqn=nqn.2014-08.org.nvmexpress:uuid:e58eca24-faff-11ea-8fee-
3a68dd3b5c5f
iopolicy=round-robin
 +- nvme0 tcp
traddr=192.168.2.214,trsvcid=4420,host_traddr=192.168.2.14 live
  +- nvme1 tcp
traddr=192.168.2.215,trsvcid=4420,host_traddr=192.168.2.14 live
 +- nvme2 tcp
traddr=192.168.1.214,trsvcid=4420,host_traddr=192.168.1.14 live
 +- nvme3 tcp
traddr=192.168.1.215,trsvcid=4420,host_traddr=192.168.1.14 live
```
6. Confirmar que el complemento de NetApp muestra los valores correctos para cada dispositivo de espacio de nombres ONTAP:

#### **Columna**

nvme netapp ontapdevices -o column

### **Ejemplo de salida**:

Device **Vserver Namespace Path** NSID UUID Size ---------------- ------------------------- -------------------------------------------------------------------- --------------------------- /dev/nvme0n1 vs\_CLIENT114 /vol/CLIENT114 vol 0 10/CLIENT114 ns10 1 c6586535-da8a-40fa-8c20-759ea0d69d33 1.07GB

### **JSON**

nvme netapp ontapdevices -o json

### **Ejemplo de salida**:

```
{
    "ONTAPdevices":[
      {
        "Device":"/dev/nvme0n1",
        "Vserver":"vs_CLIENT114",
        "Namespace_Path":"/vol/CLIENT114_vol_0_10/CLIENT114_ns10",
        "NSID":1,
        "UUID":"c6586535-da8a-40fa-8c20-759ea0d69d33",
        "Size":"1.07GB",
      "LBA Data Size":4096,
        "Namespace_Size":262144
      }
   ]
}
```
## **Cree una controladora de detección persistente**

A partir de ONTAP 9.11.1, puede crear un controlador de detección persistente (PDC) para el host SLES 15 SP4 mediante el siguiente procedimiento. Se necesita un PDC para detectar automáticamente el subsistema NVMe agregar o eliminar escenarios y cambios en los datos de la página de registro de detección.

#### **Pasos**

1. Compruebe que los datos de la página de registro de detección estén disponibles y que se puedan recuperar mediante la combinación de LIF de destino y puerto iniciador:

nvme discover -t <trtype> -w <host-traddr> -a <traddr>

```
Discovery Log Number of Records 16, Generation counter 14
=====Discovery Log Entry 0======
trtype: tcp
adrfam: ipv4
subtype: current discovery subsystem
treq: not specified
portid: 0
trsvcid: 8009
subnqn: nqn.1992-
08.com.netapp:sn.0501daf15dda11eeab68d039eaa7a232:discovery
traddr: 192.168.1.214
eflags: explicit discovery connections, duplicate discovery
information sectype: none
=====Discovery Log Entry 1======
trtype: tcp
adrfam: ipv4
subtype: current discovery subsystem
treq: not specified
portid: 0
trsvcid: 8009
subnqn: nqn.1992-
08.com.netapp:sn.0501daf15dda11eeab68d039eaa7a232:discovery
traddr: 192.168.1.215
eflags: explicit discovery connections, duplicate discovery
information
sectype: none
=====Discovery Log Entry 2======
trtype: tcp
adrfam: ipv4
subtype: current discovery subsystem
treq: not specified
portid: 0
trsvcid: 8009
subnqn: nqn.1992-
08.com.netapp:sn.0501daf15dda11eeab68d039eaa7a232:discovery
traddr: 192.168.2.215
eflags: explicit discovery connections, duplicate discovery
information sectype: none
=====Discovery Log Entry 3======
trtype: tcp
adrfam: ipv4
subtype: current discovery subsystem
treq: not specified
portid: 0
```

```
trsvcid: 8009
subnqn: nqn.1992-
08.com.netapp:sn.0501daf15dda11eeab68d039eaa7a232:discovery
traddr: 192.168.2.214
eflags: explicit discovery connections, duplicate discovery
information sectype: none
=====Discovery Log Entry 4======
trtype: tcp
adrfam: ipv4
subtype: nvme subsystem
treq: not specified
portid: 0
trsvcid: 4420
subnqn: nqn.1992-
08.com.netapp:sn.0501daf15dda11eeab68d039eaa7a232:subsystem.unidir n
one
traddr: 192.168.1.214
eflags: none
sectype: none
=====Discovery Log Entry 5======
trtype: tcp
adrfam: ipv4
subtype: nvme subsystem
treq: not specified
portid: 0
trsvcid: 4420
subnqn: nqn.1992-
08.com.netapp:sn.0501daf15dda11eeab68d039eaa7a232:subsystem.unidir_n
one
traddr: 192.168.1.215
eflags: none
sectype: none
=====Discovery Log Entry 6======
trtype: tcp
adrfam: ipv4
subtype: nvme subsystem
treq: not specified
portid: 0
trsvcid: 4420
subnqn: nqn.1992-
08.com.netapp:sn.0501daf15dda11eeab68d039eaa7a232:subsystem.unidir n
one
traddr: 192.168.2.215
eflags: none
sectype: none
=====Discovery Log Entry 7======
```

```
trtype: tcp
adrfam: ipv4
subtype: nvme subsystem
treq: not specified
portid: 0
trsvcid: 4420
subnqn: nqn.1992-
08.com.netapp:sn.0501daf15dda11eeab68d039eaa7a232:subsystem.unidir n
one
traddr: 192.168.2.214
eflags: none
sectype: none
=====Discovery Log Entry 8======
trtype: tcp
adrfam: ipv4
subtype: nvme subsystem
treq: not specified
portid: 0
trsvcid: 4420
subnqn: nqn.1992-
08.com.netapp:sn.0501daf15dda11eeab68d039eaa7a232:subsystem.subsys_C
LIENT114
traddr: 192.168.1.214
eflags: none
sectype: none
=====Discovery Log Entry 9======
trtype: tcp
adrfam: ipv4
subtype: nvme subsystem
treq: not specified
portid: 0
trsvcid: 4420
subnqn: nqn.1992-
08.com.netapp:sn.0501daf15dda11eeab68d039eaa7a232:subsystem.subsys_C
LIENT114
traddr: 192.168.1.215
eflags: none
sectype: none
=====Discovery Log Entry 10======
trtype: tcp
adrfam: ipv4
subtype: nvme subsystem
treq: not specified
portid: 0
trsvcid: 4420
subnqn: nqn.1992-
```
08.com.netapp:sn.0501daf15dda11eeab68d039eaa7a232:subsystem.subsys\_C LIENT114 traddr: 192.168.2.215 eflags: none sectype: none =====Discovery Log Entry 11====== trtype: tcp adrfam: ipv4 subtype: nvme subsystem treq: not specified portid: 0 trsvcid: 4420 subnqn: nqn.1992- 08.com.netapp:sn.0501daf15dda11eeab68d039eaa7a232:subsystem.subsys\_C LIENT114 traddr: 192.168.2.214 eflags: none sectype: none =====Discovery Log Entry 12====== trtype: tcp adrfam: ipv4 subtype: nvme subsystem treq: not specified portid: 0 trsvcid: 4420 subnqn: nqn.1992- 08.com.netapp:sn.0501daf15dda11eeab68d039eaa7a232:subsystem.unidir\_d hchap traddr: 192.168.1.214 eflags: none sectype: none =====Discovery Log Entry 13====== trtype: tcp adrfam: ipv4 subtype: nvme subsystem treq: not specified portid: 0 trsvcid: 4420 subnqn: nqn.1992- 08.com.netapp:sn.0501daf15dda11eeab68d039eaa7a232:subsystem.unidir\_d hchap traddr: 192.168.1.215 eflags: none sectype: none =====Discovery Log Entry 14====== trtype: tcp

```
adrfam: ipv4
 subtype: nvme subsystem
 treq: not specified
portid: 0
trsvcid: 4420
 subnqn: nqn.1992-
08.com.netapp:sn.0501daf15dda11eeab68d039eaa7a232:subsystem.unidir_d
hchap
traddr: 192.168.2.215
eflags: none
sectype: none
=====Discovery Log Entry 15======
trtype: tcp
adrfam: ipv4
subtype: nvme subsystem
treq: not specified
portid: 0
trsvcid: 4420
 subnqn: nqn.1992-
 08.com.netapp:sn.0501daf15dda11eeab68d039eaa7a232:subsystem.unidir_d
hchap
traddr: 192.168.2.214
eflags: none
 sectype: none
```
2. Cree un PDC para el subsistema de detección:

nvme discover -t <trtype> -w <host-traddr> -a <traddr> -p

**Ejemplo de salida:**

nvme discover -t tcp -w 192.168.1.16 -a 192.168.1.116 -p

3. En el controlador ONTAP, compruebe que se ha creado el PDC:

vserver nvme show-discovery-controller -instance -vserver vserver name

### **Ejemplo de salida:**

vserver nvme show-discovery-controller -instance -vserver vs\_nvme175 Vserver Name: vs\_CLIENT116 Controller ID: 00C0h Discovery Subsystem NQN: **nqn.1992- 08.com.netapp:sn.48391d66c0a611ecaaa5d039ea165514:discovery** Logical Interface UUID: d23cbb0a-c0a6-11ec-9731-d039ea165abc Logical Interface: CLIENT116\_lif\_4a\_1 Node: A400-14-124 Host NQN: nqn.2014-08.org.nvmexpress:uuid:12372496-59c4-4d1b-be09- 74362c0c1afc Transport Protocol: nvme-tcp Initiator Transport Address: 192.168.1.16 Host Identifier: 59de25be738348f08a79df4bce9573f3 Admin Queue Depth: 32 Header Digest Enabled: false Data Digest Enabled: false Vserver UUID: 48391d66-c0a6-11ec-aaa5-d039ea165514

## **Configure la autenticación segura en banda**

A partir de ONTAP 9.12.1, la autenticación segura en banda es compatible con NVMe/TCP y NVMe/FC entre su host SLES 15 SP4 y su controladora ONTAP.

Para configurar la autenticación segura, cada host o controladora debe estar asociado con a. DH-HMAC-CHAP Clave, que es una combinación de NQN del host o de la controladora NVMe y un secreto de autenticación configurado por el administrador. Para autenticar su par, un host o una controladora NVMe deben reconocer la clave asociada con el par.

Puede configurar la autenticación segura en banda mediante la interfaz de línea de comandos o un archivo config JSON. Si necesita especificar diferentes claves dhchap para diferentes subsistemas, debe utilizar un archivo JSON de configuración.

# **CLI**

### **Pasos**

1. Obtenga el NQN del host:

cat /etc/nvme/hostnqn

2. Genere la clave dhchap para el host SLES15 SP4:

```
nvme gen-dhchap-key -s optional secret -l key length {32|48|64} -m
HMAC function {0|1|2|3} -n host nqn
   • -s secret key in hexadecimal characters to be used to initialize
the host key
• -l length of the resulting key in bytes
   • -m HMAC function to use for key transformation
0 = none, 1 - SHA-256, 2 = SHA-384, 3=SHA-512• -n host NQN to use for key transformation
```
+

En el siguiente ejemplo, se genera una clave dhchap aleatoria con HMAC establecido en 3 (SHA-512).

```
# nvme gen-dhchap-key -m 3 -n nqn.2014-08.org.nvmexpress:uuid:d3ca725a-
ac8d-4d88-b46a-174ac235139b
DHHC-
1:03:J2UJQfj9f0pLnpF/ASDJRTyILKJRr5CougGpGdQSysPrLu6RW1fGl5VSjbeDF1n1DE
h3nVBe19nQ/LxreSBeH/bx/pU=:
```
1. En la controladora ONTAP, añada el host y especifique ambas claves dhchap:

```
vserver nvme subsystem host add -vserver <svm name> -subsystem
<subsystem> -host-nqn <host_nqn> -dhchap-host-secret
<authentication_host_secret> -dhchap-controller-secret
<authentication_controller_secret> -dhchap-hash-function {sha-
256|sha-512} -dhchap-group {none|2048-bit|3072-bit|4096-bit|6144-
bit|8192-bit}
```
2. Un host admite dos tipos de métodos de autenticación: Unidireccional y bidireccional. En el host, conéctese a la controladora ONTAP y especifique claves dhchap según el método de autenticación elegido:

```
nvme connect -t tcp -w <host-traddr> -a <tr-addr> -n <host nqn> -S
<authentication_host_secret> -C <authentication_controller_secret>
```
- 3. Valide el nvme connect authentication comando mediante la verificación de las claves dhchap de host y controladora:
	- a. Verifique las claves dhchap del host:

\$cat /sys/class/nvme-subsystem/<nvme-subsysX>/nvme\*/dhchap\_secret

**Ejemplo de salida para configuración unidireccional:**

```
SR650-14-114:~ # cat /sys/class/nvme-subsystem/nvme-
subsys1/nvme*/dhchap_secret
DHHC-
1:03:je1nQCmjJLUKD62mpYbzlpuw0OIws86NB96uNO/t3jbvhp7fjyR9bIRjOHg8
wQtye1JCFSMkBQH3pTKGdYR1OV9gx00=:
DHHC-
1:03:je1nQCmjJLUKD62mpYbzlpuw0OIws86NB96uNO/t3jbvhp7fjyR9bIRjOHg8
wQtye1JCFSMkBQH3pTKGdYR1OV9gx00=:
DHHC-
1:03:je1nQCmjJLUKD62mpYbzlpuw0OIws86NB96uNO/t3jbvhp7fjyR9bIRjOHg8
wQtye1JCFSMkBQH3pTKGdYR1OV9gx00=:
DHHC-
1:03:je1nQCmjJLUKD62mpYbzlpuw0OIws86NB96uNO/t3jbvhp7fjyR9bIRjOHg8
wQtye1JCFSMkBQH3pTKGdYR1OV9gx00=:
```
b. Compruebe las claves dhchap del controlador:

```
$cat /sys/class/nvme-subsystem/<nvme-
subsysX>/nvme*/dhchap_ctrl_secret
```
**Ejemplo de salida para configuración bidireccional:**

```
SR650-14-114:~ # cat /sys/class/nvme-subsystem/nvme-
subsys6/nvme*/dhchap_ctrl_secret
DHHC-
1:03:WorVEV83eYO53kV4Iel5OpphbX5LAphO3F8fgH3913tlrkSGDBJTt3crXeTUB8f
CwGbPsEyz6CXxdQJi6kbn4IzmkFU=:
DHHC-
1:03:WorVEV83eYO53kV4Iel5OpphbX5LAphO3F8fgH3913tlrkSGDBJTt3crXeTUB8f
CwGbPsEyz6CXxdQJi6kbn4IzmkFU=:
DHHC-
1:03:WorVEV83eYO53kV4Iel5OpphbX5LAphO3F8fgH3913tlrkSGDBJTt3crXeTUB8f
CwGbPsEyz6CXxdQJi6kbn4IzmkFU=:
DHHC-
1:03:WorVEV83eYO53kV4Iel5OpphbX5LAphO3F8fgH3913tlrkSGDBJTt3crXeTUB8f
CwGbPsEyz6CXxdQJi6kbn4IzmkFU=:
```
### **Archivo JSON**

Puede utilizar el /etc/nvme/config.json archivo con nvme connect-all Comando cuando hay varios subsistemas NVMe disponibles en la configuración de la controladora ONTAP.

Puede generar el archivo JSON con -o opción. Consulte las páginas del manual NVMe connect-all para obtener más opciones de sintaxis.

#### **Pasos**

1. Configure el archivo JSON:

```
# cat /etc/nvme/config.json
\lceil {
      "hostnqn":"nqn.2014-08.org.nvmexpress:uuid:12372496-59c4-4d1b-
be09-74362c0c1afc",
      "hostid":"3ae10b42-21af-48ce-a40b-cfb5bad81839",
    "dhchap key": "DHHC-
1:03:Cu3ZZfIz1WMlqZFnCMqpAgn/T6EVOcIFHez215U+Pow8jTgBF2UbNk3DK4wfk2E
ptWpna1rpwG5CndpOgxpRxh9m41w=:"
  },
 {
      "hostnqn":"nqn.2014-08.org.nvmexpress:uuid:12372496-59c4-4d1b-
be09-74362c0c1afc",
      "subsystems":[
\{  "nqn":"nqn.1992-
08.com.netapp:sn.48391d66c0a611ecaaa5d039ea165514:subsystem.subsys_C
LIENT116",
              "ports":[
```

```
{
                        "transport":"tcp",
                        "traddr":"192.168.1.117",
                        "host_traddr":"192.168.1.16",
                        "trsvcid":"4420",
                      "dhchap ctrl key": "DHHC-
1:01:0h58bcT/uu0rCpGsDYU6ZHZvRuVqsYKuBRS0Nu0VPx5HEwaZ:"
                   },
  {
                        "transport":"tcp",
                        "traddr":"192.168.1.116",
                        "host_traddr":"192.168.1.16",
                        "trsvcid":"4420",
                      "dhchap ctrl key": "DHHC-
1:01:0h58bcT/uu0rCpGsDYU6ZHZvRuVqsYKuBRS0Nu0VPx5HEwaZ:"
                   },
{
                        "transport":"tcp",
                        "traddr":"192.168.2.117",
                        "host_traddr":"192.168.2.16",
                        "trsvcid":"4420",
                      "dhchap_ctrl_key":"DHHC-
1:01:0h58bcT/uu0rCpGsDYU6ZHZvRuVqsYKuBRS0Nu0VPx5HEwaZ:"
\}, \}, \}, \}, \}, \}, \}, \}, \}, \}, \}, \}, \}, \}, \}, \}, \}, \}, \}, \}, \}, \}, \}, \}, \}, \}, \}, \}, \}, \}, \}, \}, \}, \}, \}, \}, \},
{
                        "transport":"tcp",
                        "traddr":"192.168.2.116",
                        "host_traddr":"192.168.2.16",
                        "trsvcid":"4420",
                      "dhchap_ctrl_key":"DHHC-
1:01:0h58bcT/uu0rCpGsDYU6ZHZvRuVqsYKuBRS0Nu0VPx5HEwaZ:"
  }
  ]
         }
     ]
  }
]
[NOTE]
In the preceding example, `dhchap key` corresponds to
`dhchap secret` and `dhchap ctrl key` corresponds to
`dhchap_ctrl_secret`.
```
2. Conéctese a la controladora ONTAP mediante el archivo JSON de configuración:

nvme connect-all -J /etc/nvme/config.json

**Ejemplo de salida**:

```
traddr=192.168.2.116 is already connected
traddr=192.168.1.116 is already connected
traddr=192.168.2.117 is already connected
traddr=192.168.1.117 is already connected
traddr=192.168.2.117 is already connected
traddr=192.168.1.117 is already connected
traddr=192.168.2.116 is already connected
traddr=192.168.1.116 is already connected
traddr=192.168.2.116 is already connected
traddr=192.168.1.116 is already connected
traddr=192.168.2.117 is already connected
traddr=192.168.1.117 is already connected
```
- 3. Verifique que se hayan activado los secretos dhchap para las respectivas controladoras de cada subsistema:
	- a. Verifique las claves dhchap del host:

```
# cat /sys/class/nvme-subsystem/nvme-subsys0/nvme0/dhchap_secret
```
**Ejemplo de salida:**

DHHC-1:01:NunEWY7AZlXqxITGheByarwZdQvU4ebZg9HOjIr6nOHEkxJg:

b. Compruebe las claves dhchap del controlador:

# cat /sys/class/nvme-subsystem/nvmesubsys0/nvme0/dhchap\_ctrl\_secret

**Ejemplo de salida:**

```
DHHC-
```

```
1:03:2YJinsxa2v3+m8qqCiTnmgBZoH6mIT6G/6f0aGO8viVZB4VLNLH4z8CvK7pVYxN
6S5fOAtaU3DNi12rieRMfdbg3704=:
```
# **Problemas conocidos**

No hay problemas conocidos para la versión SLES 15 SP4 con ONTAP.

# **Configuración de host de NVMe-of para SUSE Linux Enterprise Server 15 SP3 con ONTAP**

SUSE Linux Enterprise Server 15 SP3 (SLES15 SP3) con ANA (acceso asimétrico de espacio de nombres) admite NVMe over Fabrics o NVMe-of (incluidos NVMe/FC y otros transportes). ANA es el equivalente ALUA en el entorno NVMe-of y actualmente se implementa con NVMe multivía en el kernel. Los detalles para habilitar NVMe-of con NVMe multivía en el kernel mediante ANA en SLES15 SP3 y ONTAP, ya que el destino se ha documentado aquí.

Consulte la ["Matriz de interoperabilidad de NetApp"](https://mysupport.netapp.com/matrix/) para obtener información precisa sobre las configuraciones compatibles.

# **Funciones**

- SLES15 SP3 admite NVMe/FC y otros transportes.
- No existe compatibilidad alguna con NVMe-of. Por lo tanto, no existe compatibilidad con LUHU para NVMe-of en SLES15 SP3. Puede confiar en el complemento de NetApp que se incluye en la nvme-cli nativa para el mismo tipo de usuario. Esto debería funcionar para todos los transportes NVMe-of.
- Tanto el tráfico NVMe como SCSI pueden ejecutarse en el mismo host coexistente. De hecho, se espera que sea la configuración de host instalada habitualmente para los clientes. Por lo tanto, para SCSI, puede configurar dm-multipath Como es habitual para los LUN de SCSI, que dan como resultado dispositivos mpath, mientras que es posible que se utilice NVMe multivía para configurar los dispositivos multivía en el host.

# **Limitaciones conocidas**

Actualmente no se admite el arranque SAN mediante el protocolo NVMe-oF.

### **Habilite NVMe multivía en el kernel**

El acceso multivía NVMe en el kernel ya está habilitado de forma predeterminada en hosts SLES como SLES15 SP3. Por lo tanto, aquí no se requiere ningún ajuste adicional. Consulte la ["Matriz de interoperabilidad](https://mysupport.netapp.com/matrix/) [de NetApp"](https://mysupport.netapp.com/matrix/) para obtener información precisa sobre las configuraciones compatibles.

# **Paquetes de iniciadores NVMe-of**

Consulte la ["Matriz de interoperabilidad de NetApp"](https://mysupport.netapp.com/matrix/) para obtener información precisa sobre las configuraciones compatibles.

1. Compruebe que tiene instalados los paquetes MU del kernel y nvme-cli necesarios en el host MU de SLES15 SP3.

Ejemplo:

```
# uname -r
5.3.18-59.5-default
# rpm -qa|grep nvme-cli
nvme-cli-1.13-3.3.1.x86_64
```
El paquete UM nvme-cli anterior ahora incluye lo siguiente:

◦ **Secuencias de comandos de conexión automática NVMe/FC** - necesarias para la conexión automática NVMe/FC-(re)cuando se restauran las rutas subyacentes a los espacios de nombres así como durante el reinicio del host:

```
# rpm -ql nvme-cli-1.13-3.3.1.x86_64
/etc/nvme
/etc/nvme/hostid
/etc/nvme/hostnqn
/usr/lib/systemd/system/nvmefc-boot-connections.service
/usr/lib/systemd/system/nvmefc-connect.target
/usr/lib/systemd/system/nvmefc-connect@.service
...
```
◦ **Regla udev de ONTAP** - Nueva regla udev para garantizar que se aplica el valor predeterminado de loadbalancer round-robin multivía de NVMe a todos los espacios de nombres ONTAP:

```
# rpm -ql nvme-cli-1.13-3.3.1.x86_64
/etc/nvme
/etc/nvme/hostid
/etc/nvme/hostnqn
/usr/lib/systemd/system/nvmefc-boot-connections.service
/usr/lib/systemd/system/nvmf-autoconnect.service
/usr/lib/systemd/system/nvmf-connect.target
/usr/lib/systemd/system/nvmf-connect@.service
/usr/lib/udev/rules.d/70-nvmf-autoconnect.rules
/usr/lib/udev/rules.d/71-nvmf-iopolicy-netapp.rules
...
# cat /usr/lib/udev/rules.d/71-nvmf-iopolicy-netapp.rules
# Enable round-robin for NetApp ONTAP and NetApp E-Series
ACTION=="add", SUBSYSTEM=="nvme-subsystem", ATTR{model}=="NetApp
ONTAP Controller", ATTR{iopolicy}="round-robin"
ACTION=="add", SUBSYSTEM=="nvme-subsystem", ATTR{model}=="NetApp E-
Series", ATTR{iopolicy}="round-robin"
```
◦ **Complemento de NetApp para dispositivos ONTAP**: El complemento de NetApp existente ahora se ha modificado para gestionar también espacios de nombres ONTAP.

2. Compruebe la cadena hostnqn en /etc/nvme/hostnqn En el host y asegúrese de que coincide correctamente con la cadena hostnqn para el subsistema correspondiente en la cabina ONTAP. Por ejemplo:

```
# cat /etc/nvme/hostnqn
nqn.2014-08.org.nvmexpress:uuid:3ca559e1-5588-4fc4-b7d6-5ccfb0b9f054
::> vserver nvme subsystem host show -vserver vs_fcnvme_145
Vserver Subsystem Host NQN
------- --------- ----------------------------------
vs_nvme_145 nvme_145_1 nqn.2014-08.org.nvmexpress:uuid:c7b07b16-a22e-
41a6-a1fd-cf8262c8713f
              nvme_145_2 nqn.2014-08.org.nvmexpress:uuid:c7b07b16-a22e-
41a6-a1fd-cf8262c8713f
              nvme_145_3 nqn.2014-08.org.nvmexpress:uuid:c7b07b16-a22e-
41a6-a1fd-cf8262c8713f
              nvme_145_4 nqn.2014-08.org.nvmexpress:uuid:c7b07b16-a22e-
41a6-a1fd-cf8262c8713f
              nvme_145_5 nqn.2014-08.org.nvmexpress:uuid:c7b07b16-a22e-
41a6-a1fd-cf8262c8713f
5 entries were displayed.
```
Continúe con los pasos a continuación, según el adaptador de FC que se esté utilizando en el host.

# **Configure NVMe/FC**

### **Broadcom/Emulex**

1. Compruebe que tiene las versiones de firmware y adaptador recomendadas. Por ejemplo:

```
# cat /sys/class/scsi_host/host*/modelname
LPe32002-M2
LPe32002-M2
# cat /sys/class/scsi_host/host*/modeldesc
Emulex LightPulse LPe32002-M2 2-Port 32Gb Fibre Channel Adapter
Emulex LightPulse LPe32002-M2 2-Port 32Gb Fibre Channel Adapter
# cat /sys/class/scsi_host/host*/fwrev
12.8.340.8, sli-4:2:c
12.8.840.8, sli-4:2:c
```
◦ Los controladores lpfc más nuevos (tanto la bandeja de entrada como la bandeja de salida) ya tienen el valor predeterminado lpfc\_enable\_fc4\_TYPE establecido en 3, por lo tanto, ya no es necesario establecer este valor explícitamente en el /etc/modprobe.d/lpfc.conf, y recrear el initrd. La lpfc nvme la compatibilidad ya está habilitada de forma predeterminada:

```
# cat /sys/module/lpfc/parameters/lpfc_enable_fc4_type
3
```
◦ El controlador lpfc de la bandeja de entrada nativa existente ya es más reciente y compatible con NVMe/FC. Por lo tanto, no es necesario instalar el controlador lpfc oob.

```
# cat /sys/module/lpfc/version
0:12.8.0.10
```
2. Compruebe que los puertos del iniciador estén en funcionamiento:

```
# cat /sys/class/fc_host/host*/port_name
0x100000109b579d5e
0x100000109b579d5f
# cat /sys/class/fc_host/host*/port_state
Online
Online
```
3. Verifique que los puertos iniciadores NVMe/FC estén habilitados y que pueda ver los puertos objetivo y que todos estén en funcionamiento. En este ejemplo, solo se habilita un puerto de iniciador y se conecta con dos LIF de destino, como se ve en el resultado:

# cat /sys/class/scsi\_host/host\*/nvme\_info NVME Initiator Enabled XRI Dist lpfc0 Total 6144 IO 5894 ELS 250 **NVME LPORT lpfc0 WWPN x100000109b579d5e WWNN x200000109b579d5e DID x011c00 ONLINE NVME RPORT WWPN x208400a098dfdd91 WWNN x208100a098dfdd91 DID x011503 TARGET DISCSRVC ONLINE NVME RPORT WWPN x208500a098dfdd91 WWNN x208100a098dfdd91 DID x010003 TARGET DISCSRVC ONLINE** NVME Statistics LS: Xmt 0000000e49 Cmpl 0000000e49 Abort 00000000 LS XMIT: Err 00000000 CMPL: xb 00000000 Err 00000000 Total FCP Cmpl 000000003ceb594f Issue 000000003ce65dbe OutIO fffffffffffb046f abort 00000bd2 noxri 00000000 nondlp 00000000 qdepth 00000000 wqerr 00000000 err 00000000 FCP CMPL: xb 000014f4 Err 00012abd NVME Initiator Enabled XRI Dist lpfc1 Total 6144 IO 5894 ELS 250 **NVME LPORT lpfc1 WWPN x100000109b579d5f WWNN x200000109b579d5f DID x011b00 ONLINE NVME RPORT WWPN x208300a098dfdd91 WWNN x208100a098dfdd91 DID x010c03 TARGET DISCSRVC ONLINE NVME RPORT WWPN x208200a098dfdd91 WWNN x208100a098dfdd91 DID x012a03 TARGET DISCSRVC ONLINE** NVME Statistics LS: Xmt 0000000e50 Cmpl 0000000e50 Abort 00000000 LS XMIT: Err 00000000 CMPL: xb 00000000 Err 00000000 Total FCP Cmpl 000000003c9859ca Issue 000000003c93515e OutIO fffffffffffaf794 abort 00000b73 noxri 00000000 nondlp 00000000 qdepth 00000000 wqerr 00000000 err 00000000 FCP CMPL: xb 0000159d Err 000135c3

#### 4. Reinicie el host.

#### **Habilitar tamaño de I/o de 1 MB (opcional)**

ONTAP informa de UN MDT (Tamaño de transferencia MAX Data) de 8 en los datos de identificación del controlador, lo que significa que el tamaño máximo de la solicitud de E/S debe ser de hasta 1 MB. Sin embargo, para emitir solicitudes de I/o de tamaño 1 MB para el host NVMe/FC de Broadcom, el parámetro lpfc lpfc\_sg\_seg\_cnt también se debe hacer una bontap de hasta 256 desde el valor predeterminado de 64. Utilice las siguientes instrucciones para ello:

1. Agregue el valor 256 en las respectivas modprobe lpfc.conf archivo:

```
# cat /etc/modprobe.d/lpfc.conf
options lpfc lpfc_sg_seg_cnt=256
```
- 2. Ejecute un dracut  $-f$  y reinicie el host.
- 3. Después de reiniciar, compruebe que se ha aplicado la configuración anterior comprobando el valor sysfs correspondiente:

```
# cat /sys/module/lpfc/parameters/lpfc_sg_seg_cnt
256
```
Ahora el host NVMe/FC de Broadcom debe enviar solicitudes de I/o de 1 MB en los dispositivos de espacio de nombres de ONTAP.

### **Marvell/QLogic**

El controlador qla2xxx de bandeja de entrada nativo incluido en el nuevo kernel MU SLES15 SP3 tiene las últimas correcciones previas, esenciales para la compatibilidad con ONTAP.

1. Compruebe que está ejecutando las versiones de firmware y controlador del adaptador compatibles; por ejemplo:

```
# cat /sys/class/fc_host/host*/symbolic_name
QLE2742 FW:v9.06.02 DVR:v10.02.00.106-k
QLE2742 FW:v9.06.02 DVR:v10.02.00.106-k
```
2. Verificación q12xnvmeenable Is set que permite que el adaptador Marvell funcione como iniciador NVMe/FC:

```
# cat /sys/module/qla2xxx/parameters/ql2xnvmeenable
1
```
# **Configure NVMe/TCP**

A diferencia de NVMe/FC, NVMe/TCP no tiene una funcionalidad de conexión automática. Esto manifiesta dos limitaciones principales en el host NVMe/TCP de Linux:

- **No hay reconexión automática después de que las rutas se restablezcan** NVMe/TCP no puede volver a conectarse automáticamente a una ruta que se reinstala más allá de la predeterminada ctrl-losstmo temporizador de 10 minutos después de una ruta hacia abajo.
- **Sin conexión automática durante el arranque del host** NVMe/TCP no se puede conectar automáticamente durante el arranque del host también.

Es necesario configurar el periodo de reintento para eventos de conmutación por error en al menos 30 minutos para evitar los tiempos de espera. Puede aumentar el período de reintento aumentando el valor del temporizador ctrl loss tmo. A continuación se muestran los detalles:

#### **Pasos**

1. Compruebe si el puerto iniciador puede recuperar los datos de la página de registro de detección en las LIF NVMe/TCP admitidas:

```
# nvme discover -t tcp -w 192.168.1.8 -a 192.168.1.51
Discovery Log Number of Records 10, Generation counter 119
=====Discovery Log Entry 0======
trtype: tcp
adrfam: ipv4
subtype: nvme subsystem
treq: not specified
portid: 0
trsvcid: 4420
subnqn: nqn.1992-
08.com.netapp:sn.56e362e9bb4f11ebbaded039ea165abc:subsystem.nvme_118_tcp
_1
traddr: 192.168.2.56
sectype: none
=====Discovery Log Entry 1======
trtype: tcp
adrfam: ipv4
subtype: nvme subsystem
treq: not specified
portid: 1
trsvcid: 4420
subnqn: nqn.1992-
08.com.netapp:sn.56e362e9bb4f11ebbaded039ea165abc:subsystem.nvme_118_tcp
_1
traddr: 192.168.1.51
sectype: none
=====Discovery Log Entry 2======
trtype: tcp
adrfam: ipv4
subtype: nvme subsystem
treq: not specified
portid: 0
trsvcid: 4420
subnqn: nqn.1992-
08.com.netapp:sn.56e362e9bb4f11ebbaded039ea165abc:subsystem.nvme_118_tcp
_2
traddr: 192.168.2.56
sectype: none
...
```
2. Compruebe que otros combinados LIF iniciador-objetivo NVMe/TCP pueden recuperar correctamente los datos de la página de registro de detección. Por ejemplo:

```
# nvme discover -t tcp -w 192.168.1.8 -a 192.168.1.52
# nvme discover -t tcp -w 192.168.2.9 -a 192.168.2.56
# nvme discover -t tcp -w 192.168.2.9 -a 192.168.2.57
```
3. Ejecución nvme connect-all Command entre todas las LIF de iniciador NVMe/TCP admitidas en los nodos. Asegúrese de establecer un valor más largo ctrl loss tmo período de reintento del temporizador (por ejemplo, 30 minutos, que se puede establecer a través de -1 1800) durante la conexión-todo para que vuelva a intentarlo durante un período más largo en caso de una pérdida de ruta. Por ejemplo:

```
# nvme connect-all -t tcp -w 192.168.1.8 -a 192.168.1.51 -l 1800
# nvme connect-all -t tcp -w 192.168.1.8 -a 192.168.1.52 -l 1800
# nvme connect-all -t tcp -w 192.168.2.9 -a 192.168.2.56 -l 1800
# nvme connect-all -t tcp -w 192.168.2.9 -a 192.168.2.57 -l 1800
```
### **Valide NVMe-of**

1. Compruebe que el acceso multivía de NVMe en el kernel esté habilitado realmente mediante la comprobación:

```
# cat /sys/module/nvme_core/parameters/multipath
Y
```
2. Compruebe que la configuración de NVMe-of adecuada (como, model establezca en NetApp ONTAP Controller V. load balancing iopolicy establezca en round-robin) Para los respectivos espacios de nombres ONTAP se reflejan correctamente en el host:

```
# cat /sys/class/nvme-subsystem/nvme-subsys*/model
NetApp ONTAP Controller
NetApp ONTAP Controller
# cat /sys/class/nvme-subsystem/nvme-subsys*/iopolicy
round-robin
round-robin
```
3. Compruebe que los espacios de nombres de ONTAP se reflejan correctamente en el host. Por ejemplo:

```
# nvme list
Node SN SN Model Model Namespace
------------ --------------------- ---------------------------------
/dev/nvme0n1 81CZ5BQuUNfGAAAAAAAB NetApp ONTAP Controller 1
Usage Format Format FW Rev
------------------- ----------- --------
85.90 GB / 85.90 GB 4 KiB + 0 B FFFFFFFFF
```
Otro ejemplo:

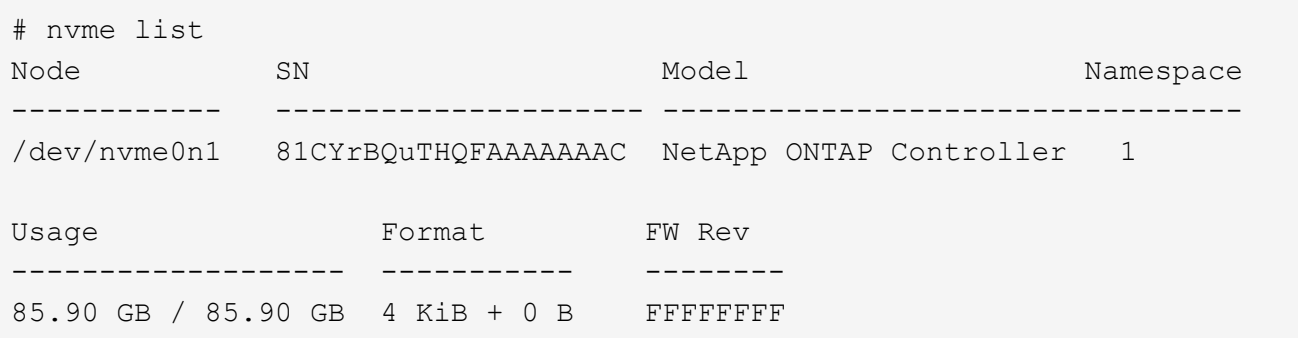

4. Compruebe que el estado de la controladora de cada ruta sea activo y que tenga el estado de ANA adecuado. Por ejemplo:

```
# nvme list-subsys /dev/nvme1n1
nvme-subsys1 - NQN=nqn.1992-
08.com.netapp:sn.04ba0732530911ea8e8300a098dfdd91:subsystem.nvme_145_1
\setminus+- nvme2 fc traddr=nn-0x208100a098dfdd91:pn-0x208200a098dfdd91
host_traddr=nn-0x200000109b579d5f:pn-0x100000109b579d5f live non-
optimized
+- nvme3 fc traddr=nn-0x208100a098dfdd91:pn-0x208500a098dfdd91
host_traddr=nn-0x200000109b579d5e:pn-0x100000109b579d5e live non-
optimized
+- nvme4 fc traddr=nn-0x208100a098dfdd91:pn-0x208400a098dfdd91
host_traddr=nn-0x200000109b579d5e:pn-0x100000109b579d5e live optimized
+- nvme6 fc traddr=nn-0x208100a098dfdd91:pn-0x208300a098dfdd91
host_traddr=nn-0x200000109b579d5f:pn-0x100000109b579d5f live optimized
```
Otro ejemplo:

```
#nvme list-subsys /dev/nvme0n1
nvme-subsys0 - NQN=nqn.1992-
08.com.netapp:sn.37ba7d9cbfba11eba35dd039ea165514:subsystem.nvme_114_tcp
_1
\setminus+- nvme0 tcp traddr=192.168.2.36 trsvcid=4420 host_traddr=192.168.1.4
live optimized
+- nvme1 tcp traddr=192.168.1.31 trsvcid=4420 host_traddr=192.168.1.4
live optimized
+- nvme10 tcp traddr=192.168.2.37 trsvcid=4420 host_traddr=192.168.1.4
live non-optimized
+- nvme11 tcp traddr=192.168.1.32 trsvcid=4420 host_traddr=192.168.1.4
live non-optimized
+- nvme20 tcp traddr=192.168.2.36 trsvcid=4420 host_traddr=192.168.2.5
live optimized
+- nvme21 tcp traddr=192.168.1.31 trsvcid=4420 host_traddr=192.168.2.5
live optimized
+- nvme30 tcp traddr=192.168.2.37 trsvcid=4420 host_traddr=192.168.2.5
live non-optimized
+- nvme31 tcp traddr=192.168.1.32 trsvcid=4420 host_traddr=192.168.2.5
live non-optimized
```
5. Confirmar que el complemento de NetApp muestra los valores adecuados para cada dispositivo de espacio de nombres ONTAP. Por ejemplo:

```
# nvme netapp ontapdevices -o column
Device Vserver Namespace Path
--------- -------
--------------------------------------------------
/dev/nvme1n1 vserver_fcnvme_145 /vol/fcnvme_145_vol_1_0_0/fcnvme_145_ns
NSID UUID Size
---- ------------------------------ ------
1 23766b68-e261-444e-b378-2e84dbe0e5e1 85.90GB
# nvme netapp ontapdevices -o json
{
"ONTAPdevices" : [
      {
        "Device" : "/dev/nvme1n1",
        "Vserver" : "vserver_fcnvme_145",
      "Namespace Path" : "/vol/fcnvme 145 vol 1 0 0/fcnvme 145 ns",
        "NSID" : 1,
        "UUID" : "23766b68-e261-444e-b378-2e84dbe0e5e1",
        "Size" : "85.90GB",
      "LBA Data Size" : 4096,
        "Namespace_Size" : 20971520
      }
   ]
}
```
Otro ejemplo:

```
# nvme netapp ontapdevices -o column
Device Vserver Namespace Path
--------- -------
 --------------------------------------------------
/dev/nvme0n1 vs_tcp_114 /vol/tcpnvme_114_1_0_1/tcpnvme_114_ns
NSID UUID Size
---- ------------------------------ ------
1 a6aee036-e12f-4b07-8e79-4d38a9165686 85.90GB
# nvme netapp ontapdevices -o json
{
       "ONTAPdevices" : [
       {
           "Device" : "/dev/nvme0n1",
            "Vserver" : "vs_tcp_114",
         "Namespace Path" : "/vol/tcpnvme 114 1 0 1/tcpnvme 114 ns",
           "NSID" : 1,
           "UUID" : "a6aee036-e12f-4b07-8e79-4d38a9165686",
           "Size" : "85.90GB",
         "LBA Data Size" : 4096,
           "Namespace_Size" : 20971520
        }
   ]
}
```
== Problemas conocidos

No hay problemas conocidos.

# **Configuración de host de NVMe/FC para SUSE Linux Enterprise Server 15 SP2 con ONTAP**

NVMe/FC es compatible con ONTAP 9.6 y versiones posteriores con SLES15 SP2. El host SLES15 SP2 puede ejecutar tráfico de NVMe/FC y FCP a través de los mismos puertos de adaptador de iniciador de Fibre Channel. Consulte ["Hardware Universe"](https://hwu.netapp.com/Home/Index) Para obtener una lista de controladoras y adaptadores de FC admitidos.

Para obtener la lista más actual de las configuraciones y versiones compatibles, consulte ["Matriz de](https://mysupport.netapp.com/matrix/) [interoperabilidad de NetApp"](https://mysupport.netapp.com/matrix/).

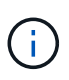

Puede utilizar los ajustes de configuración que se proporcionan en este documento para configurar los clientes de cloud conectados a. ["Cloud Volumes ONTAP"](https://docs.netapp.com/us-en/cloud-manager-cloud-volumes-ontap/index.html) y.. ["Amazon FSX para](https://docs.netapp.com/us-en/cloud-manager-fsx-ontap/index.html) [ONTAP"](https://docs.netapp.com/us-en/cloud-manager-fsx-ontap/index.html).

### **Limitaciones conocidas**

Actualmente no se admite el arranque SAN mediante el protocolo NVMe-oF.

# **Habilite NVMe/FC en SLES15 SP2**

- 1. Actualice a la versión de kernel MU de SLES15 SP2 recomendada.
- 2. Actualice el paquete nvme-cli nativo.

Este paquete nvme-cli nativo contiene los scripts de conexión automática NVMe/FC, la regla udev de ONTAP que permite el equilibrio de carga round-robin para NVMe multivía, así como el plugin de NetApp para espacios de nombres ONTAP.

```
# rpm -qa|grep nvme-cli
nvme-cli-1.10-2.38.x86_64
```
3. En el host SLES15 SP2, compruebe la cadena NQN del host en /etc/nvme/hostnqn Y verifique que coincida con la cadena del host NQN para el subsistema correspondiente en la cabina de ONTAP. Por ejemplo:

```
# cat /etc/nvme/hostnqn
nqn.2014-08.org.nvmexpress:uuid:3ca559e1-5588-4fc4-b7d6-5ccfb0b9f054
```

```
::> vserver nvme subsystem host show -vserver vs_fcnvme_145
Vserver Subsystem Host NQN
------- ---------
    ----------------------------------------------------------
vs_fcnvme_145
nvme_145_1
nqn.2014-08.org.nvmexpress:uuid:c7b07b16-a22e-41a6-a1fd-cf8262c8713f
nvme_145_2
nqn.2014-08.org.nvmexpress:uuid:c7b07b16-a22e-41a6-a1fd-cf8262c8713f
nvme_145_3
nqn.2014-08.org.nvmexpress:uuid:c7b07b16-a22e-41a6-a1fd-cf8262c8713f
nvme_145_4
nqn.2014-08.org.nvmexpress:uuid:c7b07b16-a22e-41a6-a1fd-cf8262c8713f
nvme_145_5
nqn.2014-08.org.nvmexpress:uuid:c7b07b16-a22e-41a6-a1fd-cf8262c8713f
5 entries were displayed.
```
4. Reinicie el host.

# **Configure el adaptador de FC de Broadcom para NVMe/FC**

1. Compruebe que está utilizando el adaptador compatible. Para obtener la lista más actual de adaptadores compatibles, consulte ["Matriz de interoperabilidad de NetApp".](https://mysupport.netapp.com/matrix/)

```
# cat /sys/class/scsi_host/host*/modelname
LPe32002-M2
LPe32002-M2
```

```
# cat /sys/class/scsi_host/host*/modeldesc
Emulex LightPulse LPe32002-M2 2-Port 32Gb Fibre Channel Adapter
Emulex LightPulse LPe32002-M2 2-Port 32Gb Fibre Channel Adapter
```
2. Compruebe que está utilizando el firmware lpfc de Broadcom recomendado y las versiones nativas del controlador de bandeja de entrada.

```
# cat /sys/class/scsi_host/host*/fwrev
12.6.240.40, sli-4:2:c
12.6.240.40, sli-4:2:c
```

```
# cat /sys/module/lpfc/version
0:12.8.0.2
```
3. Compruebe que lpfc\_enable\_fc4\_TYPE está establecido en 3.

```
# cat /sys/module/lpfc/parameters/lpfc_enable_fc4_type
3
```
4. Compruebe que los puertos del iniciador están en funcionamiento.

```
# cat /sys/class/fc_host/host*/port_name
0x100000109b579d5e
0x100000109b579d5f
```

```
# cat /sys/class/fc_host/host*/port_state
Online
Online
```
5. Compruebe que los puertos iniciadores NVMe/FC están habilitados y se pueden ejecutar y ver las LIF de destino.

```
# cat /sys/class/scsi_host/host*/nvme_info
NVME Initiator Enabled
XRI Dist lpfc0 Total 6144 IO 5894 ELS 250
NVME LPORT lpfc0 WWPN x100000109b579d5e WWNN x200000109b579d5e DID
x011c00 ONLINE
NVME RPORT WWPN x208400a098dfdd91 WWNN x208100a098dfdd91 DID x011503
TARGET DISCSRVC ONLINE
NVME RPORT WWPN x208500a098dfdd91 WWNN x208100a098dfdd91 DID x010003
TARGET DISCSRVC ONLINE
NVME Statistics
LS: Xmt 0000000e49 Cmpl 0000000e49 Abort 00000000
LS XMIT: Err 00000000 CMPL: xb 00000000 Err 00000000
Total FCP Cmpl 000000003ceb594f Issue 000000003ce65dbe OutIO
fffffffffffb046f
abort 00000bd2 noxri 00000000 nondlp 00000000 qdepth 00000000 wqerr
00000000 err 00000000
FCP CMPL: xb 000014f4 Err 00012abd
NVME Initiator Enabled
XRI Dist lpfc1 Total 6144 IO 5894 ELS 250
NVME LPORT lpfc1 WWPN x100000109b579d5f WWNN x200000109b579d5f DID
x011b00 ONLINE
NVME RPORT WWPN x208300a098dfdd91 WWNN x208100a098dfdd91 DID x010c03
TARGET DISCSRVC ONLINE
NVME RPORT WWPN x208200a098dfdd91 WWNN x208100a098dfdd91 DID x012a03
TARGET DISCSRVC ONLINE
NVME Statistics
LS: Xmt 0000000e50 Cmpl 0000000e50 Abort 00000000
LS XMIT: Err 00000000 CMPL: xb 00000000 Err 00000000
Total FCP Cmpl 000000003c9859ca Issue 000000003c93515e OutIO
fffffffffffaf794
abort 00000b73 noxri 00000000 nondlp 00000000 qdepth 00000000 wqerr
00000000 err 00000000
FCP CMPL: xb 0000159d Err 000135c3
```
### **Valide NVMe/FC**

1. Verifique la siguiente configuración de NVMe/FC.

```
# cat /sys/module/nvme_core/parameters/multipath
Y
```

```
# cat /sys/class/nvme-subsystem/nvme-subsys*/model
NetApp ONTAP Controller
```

```
# cat /sys/class/nvme-subsystem/nvme-subsys*/iopolicy
round-robin
```
2. Compruebe que se han creado espacios de nombres.

```
# nvme list
Node SN Model Namespace Usage Format FW Rev
---------------- --------------------
  ---------------------------------------- ---------
   -------------------------- ---------------- --------
/dev/nvme1n1 814vWBNRwfBGAAAAAAAB NetApp ONTAP Controller 1 85.90 GB /
85.90 GB 4 KiB + 0 B FFFFFFFF
```
3. Compruebe el estado de las rutas de ANA.

```
# nvme list-subsys /dev/nvme1n1
nvme-subsys1 - NQN=nqn.1992-
08.com.netapp:sn.04ba0732530911ea8e8300a098dfdd91:subsystem.nvme_145_1
\setminus+- nvme2 fc traddr=nn-0x208100a098dfdd91:pn-0x208200a098dfdd91
host_traddr=nn-0x200000109b579d5f:pn-0x100000109b579d5f live
inaccessible
+- nvme3 fc traddr=nn-0x208100a098dfdd91:pn-0x208500a098dfdd91
host_traddr=nn-0x200000109b579d5e:pn-0x100000109b579d5e live
inaccessible
+- nvme4 fc traddr=nn-0x208100a098dfdd91:pn-0x208400a098dfdd91
host_traddr=nn-0x200000109b579d5e:pn-0x100000109b579d5e live optimized
+- nvme6 fc traddr=nn-0x208100a098dfdd91:pn-0x208300a098dfdd91
host traddr=nn-0x200000109b579d5f:pn-0x100000109b579d5f live optimized
```
4. Compruebe el complemento de NetApp para dispositivos ONTAP.

```
# nvme netapp ontapdevices -o column
Device Vserver Namespace Path NSID UUID Size
---------------- -------------------------
     -------------------------------------------------- ----
          -------------------------------------- ---------
/dev/nvme1n1 vserver_fcnvme_145 /vol/fcnvme_145_vol_1_0_0/fcnvme_145_ns
1 23766b68-e261-444e-b378-2e84dbe0e5e1 85.90GB
# nvme netapp ontapdevices -o json
{
"ONTAPdevices" : [
       {
         "Device" : "/dev/nvme1n1",
       "Vserver" : "vserver fcnvme 145",
       "Namespace Path" : "/vol/fcnvme 145 vol 1 0 0/fcnvme 145 ns",
         "NSID" : 1,
         "UUID" : "23766b68-e261-444e-b378-2e84dbe0e5e1",
         "Size" : "85.90GB",
       "LBA Data Size" : 4096,
         "Namespace_Size" : 20971520
       },
   ]
}
```
== Problemas conocidos No hay problemas conocidos.

### **Habilite un tamaño de I/o de 1 MB para Broadcom NVMe/FC**

ONTAP informa de un MDT (tamaño de transferencia de MAX Data) de 8 en los datos Identify Controller, lo que significa que el tamaño máximo de solicitud de E/S puede ser de hasta 1MB. Sin embargo, para emitir solicitudes de I/O de tamaño 1 MB para un host Broadcom NVMe/FC, debe aumentar el 1 pfc valor del lpfc\_sg\_seg\_cnt parámetro a 256 desde el valor predeterminado de 64.

#### **Pasos**

1. Ajuste la lpfc sq seg cnt parámetro a 256.

```
# cat /etc/modprobe.d/lpfc.conf
options lpfc lpfc_sg_seg_cnt=256
```
- 2. Ejecute un dracut  $-f$  y reinicie el host.
- 3. Compruebe que lpfc sg seg cnt tiene 256.

```
# cat /sys/module/lpfc/parameters/lpfc_sg_seg_cnt
256
```
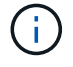

Esto no es aplicable a los hosts Qlogic NVMe/FC.

# **LPFC Verbose Logging**

Establezca el controlador lpfc para NVMe/FC.

### **Pasos**

1. Ajuste la 1pfc\_log\_verbose Configuración del controlador en cualquiera de los siguientes valores para registrar los eventos de NVMe/FC.

```
#define LOG NVME 0x00100000 /* NVME general events. */
#define LOG NVME DISC 0x00200000 /* NVME Discovery/Connect events. */
#define LOG NVME ABTS 0x00400000 /* NVME ABTS events. */
#define LOG NVME IOERR 0x00800000 /* NVME IO Error events. */
```
- 2. Después de ajustar los valores, ejecute la dracut-f command y reinicie el host.
- 3. Compruebe la configuración.

# cat /etc/modprobe.d/lpfc.conf options lpfc lpfc log verbose=0xf00083

# cat /sys/module/lpfc/parameters/lpfc\_log\_verbose 15728771

# **Configuración de host NVMe/FC para SUSE Linux Enterprise Server 15 SP1 con ONTAP**

Es posible configurar NVMe over Fibre Channel (NVMe/FC) en hosts que ejecutan SUSE Linux Enterprise Server 15 SP1 y ONTAP como destino.

NVMe/FC es compatible con ONTAP 9.6 o posterior en las siguientes versiones de SLES:

• SLES15 SP1

El host SLES15 SP1 puede ejecutar tráfico NVMe/FC y FCP a través de los mismos puertos de adaptador de iniciador de canal de fibra. Consulte ["Hardware Universe"](https://hwu.netapp.com/Home/Index) Para obtener una lista de controladoras y adaptadores de FC admitidos.

Para obtener la lista más actual de las configuraciones y versiones compatibles, consulte ["Matriz de](https://mysupport.netapp.com/matrix/) [interoperabilidad de NetApp"](https://mysupport.netapp.com/matrix/).

• Las secuencias de comandos de conexión automática NVMe/FC nativas se incluyen en el paquete nvmecli. Puede utilizar el controlador lpfc nativo de la bandeja de entrada en SLES15 SP1.

## **Limitaciones conocidas**

Actualmente no se admite el arranque SAN mediante el protocolo NVMe-oF.

### **Habilite NVMe/FC en SLES15 SP1**

- 1. Actualice al kernel UM recomendado SLES15 SP2
- 2. Actualice a la versión UM recomendada de nvme-cli.

Este paquete nvme-cli contiene los scripts de conexión automática NVMe/FC nativos, por lo que no tiene que instalar los scripts de conexión automática NVMe/FC externos que ofrece Broadcom en el host SLES15 SP1. Este paquete también incluye la regla ONTAP udev, que permite el equilibrio de carga por turnos para la multivía de NVMe y el plugin de NetApp para dispositivos ONTAP.

```
# rpm -qa | grep nvme-cli
nvme-cli-1.8.1-6.9.1.x86_64
```
3. En el host SLES15 SP1, compruebe la cadena NQN del host en /etc/nvme/hostnqn Y verifique que coincida con la cadena del host NQN para el subsistema correspondiente en la cabina de ONTAP. Por ejemplo:

```
# cat /etc/nvme/hostnqn
nqn.2014-08.org.nvmexpress:uuid:75953f3b-77fe-4e03-bf3c-09d5a156fbcd
```

```
*> vserver nvme subsystem host show -vserver vs_nvme_10
Vserver Subsystem Host NQN
------- --------- -------------------------------------- -----------
sles 117 nvme ss 10 0
nqn.2014-08.org.nvmexpress:uuid:75953f3b-77fe-4e03-bf3c-09d5a156fbcd
```
4. Reinicie el host.

### **Configure el adaptador de FC de Broadcom para NVMe/FC**

1. Compruebe que está utilizando el adaptador compatible. Para obtener la lista más actual de adaptadores compatibles, consulte ["Matriz de interoperabilidad de NetApp".](https://mysupport.netapp.com/matrix/)

```
# cat /sys/class/scsi_host/host*/modelname
LPe32002-M2
LPe32002-M2
```

```
# cat /sys/class/scsi_host/host*/modeldesc
Emulex LightPulse LPe32002-M2 2-Port 32Gb Fibre Channel Adapter
Emulex LightPulse LPe32002-M2 2-Port 32Gb Fibre Channel Adapter
```
2. Compruebe que está utilizando el firmware lpfc de Broadcom recomendado y las versiones nativas del controlador de bandeja de entrada.

```
# cat /sys/class/scsi_host/host*/fwrev
12.4.243.17, sil-4.2.c
12.4.243.17, sil-4.2.c
```

```
# cat /sys/module/lpfc/version
0:12.6.0.0
```
3. Compruebe que Ipfc\_enable\_fc4\_TYPE está establecido en 3.

```
# cat /sys/module/lpfc/parameters/lpfc_enable_fc4_type
3
```
4. Compruebe que los puertos del iniciador están en funcionamiento.

```
# cat /sys/class/fc_host/host*/port_name
0x10000090fae0ec61
0x10000090fae0ec62
```

```
# cat /sys/class/fc_host/host*/port_state
Online
Online
```
5. Compruebe que los puertos iniciadores NVMe/FC están habilitados y se pueden ejecutar y ver las LIF de destino.
# cat /sys/class/scsi\_host/host\*/nvme\_info NVME Initiator Enabled XRI Dist lpfc0 Total 6144 NVME 2947 SCSI 2977 ELS 250 NVME LPORT lpfc0 WWPN x10000090fae0ec61 WWNN x20000090fae0ec61 DID x012000 ONLINE NVME RPORT WWPN x202d00a098c80f09 WWNN x202c00a098c80f09 DID x010201 TARGET DISCSRVC ONLINE NVME RPORT WWPN x203100a098c80f09 WWNN x202c00a098c80f09 DID x010601 TARGET DISCSRVC ONLINE NVME Statistics …

## **Valide NVMe/FC**

1. Verifique la siguiente configuración de NVMe/FC.

```
# cat /sys/module/nvme_core/parameters/multipath
Y
```

```
# cat /sys/class/nvme-subsystem/nvme-subsys*/model
NetApp ONTAP Controller
NetApp ONTAP Controller
```

```
# cat /sys/class/nvme-subsystem/nvme-subsys*/iopolicy
round-robin
round-robin
```
2. Compruebe que se han creado espacios de nombres.

```
# nvme list
Node SN Model Namespace Usage Format FW Rev
---------------- -------------------- -----------------------
/dev/nvme0n1 80BADBKnB/JvAAAAAAAC NetApp ONTAP Controller 1 53.69 GB /
53.69 GB 4 KiB + 0 B FFFFFFFF
```
3. Compruebe el estado de las rutas de ANA.

```
# nvme list-subsys/dev/nvme0n1
Nvme-subsysf0 – NQN=nqn.1992-
08.com.netapp:sn.341541339b9511e8a9b500a098c80f09:subsystem.sles_117_nvm
e_ss_10_0
\setminus+- nvme0 fc traddr=nn-0x202c00a098c80f09:pn-0x202d00a098c80f09
host_traddr=nn-0x20000090fae0ec61:pn-0x10000090fae0ec61 live optimized
+- nvme1 fc traddr=nn-0x207300a098dfdd91:pn-0x207600a098dfdd91
host_traddr=nn-0x200000109b1c1204:pn-0x100000109b1c1204 live
inaccessible
+- nvme2 fc traddr=nn-0x207300a098dfdd91:pn-0x207500a098dfdd91
host_traddr=nn-0x200000109b1c1205:pn-0x100000109b1c1205 live optimized
+- nvme3 fc traddr=nn-0x207300a098dfdd91:pn-0x207700a098dfdd91 host
traddr=nn-0x200000109b1c1205:pn-0x100000109b1c1205 live inaccessible
```
4. Compruebe el complemento de NetApp para dispositivos ONTAP.

```
# nvme netapp ontapdevices -o column
Device Vserver Namespace Path MSID UUID Size
------- -------- ------------------------- ------ ----- -----
/dev/nvme0n1 vs_nvme_10 /vol/sles_117_vol_10_0/sles_117_ns_10_0
1 55baf453-f629-4a18-9364-b6aee3f50dad 53.69GB
# nvme netapp ontapdevices -o json
{
     "ONTAPdevices" : [
     {
        Device" : "/dev/nvme0n1",
        "Vserver" : "vs nvme 10",
        "Namespace Path" : "/vol/sles 117 vol 10 0/sles 117 ns 10 0",
         "NSID" : 1,  "UUID" : "55baf453-f629-4a18-9364-b6aee3f50dad",
           "Size" : "53.69GB",
         "LBA Data Size" : 4096,
           "Namespace_Size" : 13107200
      }
]
```
== Problemas conocidos

No hay problemas conocidos.

# **Habilite un tamaño de I/o de 1 MB para Broadcom NVMe/FC**

ONTAP informa de un MDT (tamaño de transferencia de MAX Data) de 8 en los datos Identify Controller, lo que significa que el tamaño máximo de solicitud de E/S puede ser de hasta 1MB. Sin embargo, para emitir solicitudes de I/O de tamaño 1 MB para un host Broadcom NVMe/FC, debe aumentar el 1 pfc valor del lpfc sq seq cnt parámetro a 256 desde el valor predeterminado de 64.

### **Pasos**

1. Ajuste la lpfc sq seg cnt parámetro a 256.

```
# cat /etc/modprobe.d/lpfc.conf
options lpfc lpfc_sg_seg_cnt=256
```
- 2. Ejecute un dracut  $-f$  y reinicie el host.
- 3. Compruebe que lpfc sg seg cnt tiene 256.

```
# cat /sys/module/lpfc/parameters/lpfc_sg_seg_cnt
256
```
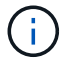

Esto no es aplicable a los hosts Qlogic NVMe/FC.

# **LPFC Verbose Logging**

Establezca el controlador lpfc para NVMe/FC.

#### **Pasos**

1. Ajuste la 1pfc\_log\_verbose Configuración del controlador en cualquiera de los siguientes valores para registrar los eventos de NVMe/FC.

```
#define LOG NVME 0x00100000 /* NVME general events. */
#define LOG NVME DISC 0x00200000 /* NVME Discovery/Connect events. */
#define LOG NVME ABTS 0x00400000 /* NVME ABTS events. */
#define LOG NVME IOERR 0x00800000 /* NVME IO Error events. */
```
- 2. Después de ajustar los valores, ejecute la dracut-f command y reinicie el host.
- 3. Compruebe la configuración.

# cat /etc/modprobe.d/lpfc.conf options lpfc lpfc log verbose=0xf00083

# cat /sys/module/lpfc/parameters/lpfc\_log\_verbose 15728771

### **Información de copyright**

Copyright © 2024 NetApp, Inc. Todos los derechos reservados. Imprimido en EE. UU. No se puede reproducir este documento protegido por copyright ni parte del mismo de ninguna forma ni por ningún medio (gráfico, electrónico o mecánico, incluidas fotocopias, grabaciones o almacenamiento en un sistema de recuperación electrónico) sin la autorización previa y por escrito del propietario del copyright.

El software derivado del material de NetApp con copyright está sujeto a la siguiente licencia y exención de responsabilidad:

ESTE SOFTWARE LO PROPORCIONA NETAPP «TAL CUAL» Y SIN NINGUNA GARANTÍA EXPRESA O IMPLÍCITA, INCLUYENDO, SIN LIMITAR, LAS GARANTÍAS IMPLÍCITAS DE COMERCIALIZACIÓN O IDONEIDAD PARA UN FIN CONCRETO, CUYA RESPONSABILIDAD QUEDA EXIMIDA POR EL PRESENTE DOCUMENTO. EN NINGÚN CASO NETAPP SERÁ RESPONSABLE DE NINGÚN DAÑO DIRECTO, INDIRECTO, ESPECIAL, EJEMPLAR O RESULTANTE (INCLUYENDO, ENTRE OTROS, LA OBTENCIÓN DE BIENES O SERVICIOS SUSTITUTIVOS, PÉRDIDA DE USO, DE DATOS O DE BENEFICIOS, O INTERRUPCIÓN DE LA ACTIVIDAD EMPRESARIAL) CUALQUIERA SEA EL MODO EN EL QUE SE PRODUJERON Y LA TEORÍA DE RESPONSABILIDAD QUE SE APLIQUE, YA SEA EN CONTRATO, RESPONSABILIDAD OBJETIVA O AGRAVIO (INCLUIDA LA NEGLIGENCIA U OTRO TIPO), QUE SURJAN DE ALGÚN MODO DEL USO DE ESTE SOFTWARE, INCLUSO SI HUBIEREN SIDO ADVERTIDOS DE LA POSIBILIDAD DE TALES DAÑOS.

NetApp se reserva el derecho de modificar cualquiera de los productos aquí descritos en cualquier momento y sin aviso previo. NetApp no asume ningún tipo de responsabilidad que surja del uso de los productos aquí descritos, excepto aquello expresamente acordado por escrito por parte de NetApp. El uso o adquisición de este producto no lleva implícita ninguna licencia con derechos de patente, de marcas comerciales o cualquier otro derecho de propiedad intelectual de NetApp.

Es posible que el producto que se describe en este manual esté protegido por una o más patentes de EE. UU., patentes extranjeras o solicitudes pendientes.

LEYENDA DE DERECHOS LIMITADOS: el uso, la copia o la divulgación por parte del gobierno están sujetos a las restricciones establecidas en el subpárrafo (b)(3) de los derechos de datos técnicos y productos no comerciales de DFARS 252.227-7013 (FEB de 2014) y FAR 52.227-19 (DIC de 2007).

Los datos aquí contenidos pertenecen a un producto comercial o servicio comercial (como se define en FAR 2.101) y son propiedad de NetApp, Inc. Todos los datos técnicos y el software informático de NetApp que se proporcionan en este Acuerdo tienen una naturaleza comercial y se han desarrollado exclusivamente con fondos privados. El Gobierno de EE. UU. tiene una licencia limitada, irrevocable, no exclusiva, no transferible, no sublicenciable y de alcance mundial para utilizar los Datos en relación con el contrato del Gobierno de los Estados Unidos bajo el cual se proporcionaron los Datos. Excepto que aquí se disponga lo contrario, los Datos no se pueden utilizar, desvelar, reproducir, modificar, interpretar o mostrar sin la previa aprobación por escrito de NetApp, Inc. Los derechos de licencia del Gobierno de los Estados Unidos de América y su Departamento de Defensa se limitan a los derechos identificados en la cláusula 252.227-7015(b) de la sección DFARS (FEB de 2014).

#### **Información de la marca comercial**

NETAPP, el logotipo de NETAPP y las marcas que constan en <http://www.netapp.com/TM>son marcas comerciales de NetApp, Inc. El resto de nombres de empresa y de producto pueden ser marcas comerciales de sus respectivos propietarios.